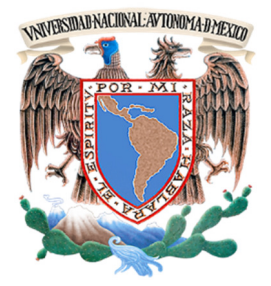

## **UNIVERSIDAD NACIONAL AUTÓNOMA DE MÉXICO**

## **FACULTAD DE INGENIERÍA**

**Reconstrucción3D de la parrilla costal y elementos de la columna vertebral humana para la enseñanza de anatomía**

**TESINA**

**PARA OBTENER EL TÍTULO DE:**

**INGENIERO EN COMPUTACIÓN ÁREA Computación Gráfica y Sistemas Inteligentes Modalidad: Servicio Social** 

**PRESENTA :**

**MOGUEL PEDRAZA FRANCISCO ISAAC**

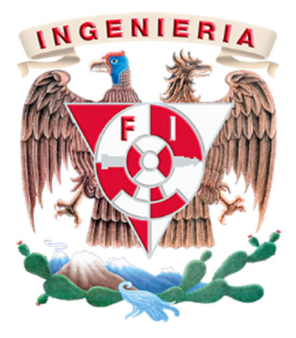

**Asesores: M.I. Juan Carlos Muñoz Torres** 

**Ciudad Universitaria, México, Abril 2014**

## **Agradecimientos**

Quiero dedicar en este documento unos breves párrafos en agradecimiento a numerosas personas que me han ayudado a realizar la presente Tesina.

En primer lugar expresar mi sincera gratitud al Ing. Luis Erick Hijar Vázquez, al Dr. Joaquín Reyes Téllez Girón y al M.I. Juan Carlos Muñoz Torres por su constancia y apoyo durante mi servicio social y realización de este documento.

En segundo lugar a todos los integrantes del Centro de Enseñanza y Adiestramiento Quirúrgico, que sobre todo en las fases iniciales de mi servicio social, me han prestado su ayuda.

No sería justo el no expresar mi agradecimiento también a aquellos compañeros y amigos de la carrerade Ingeniería en Computacióncon losque en estos años he compartido ideas y trabajos.

En último lugar, pero no por ello menos importantes, agradecer el apoyo moral a mis padres, hermano y a Marcela González Corona que durante todos estos años me ha animado para finalizar esta Tesina.

# Índice

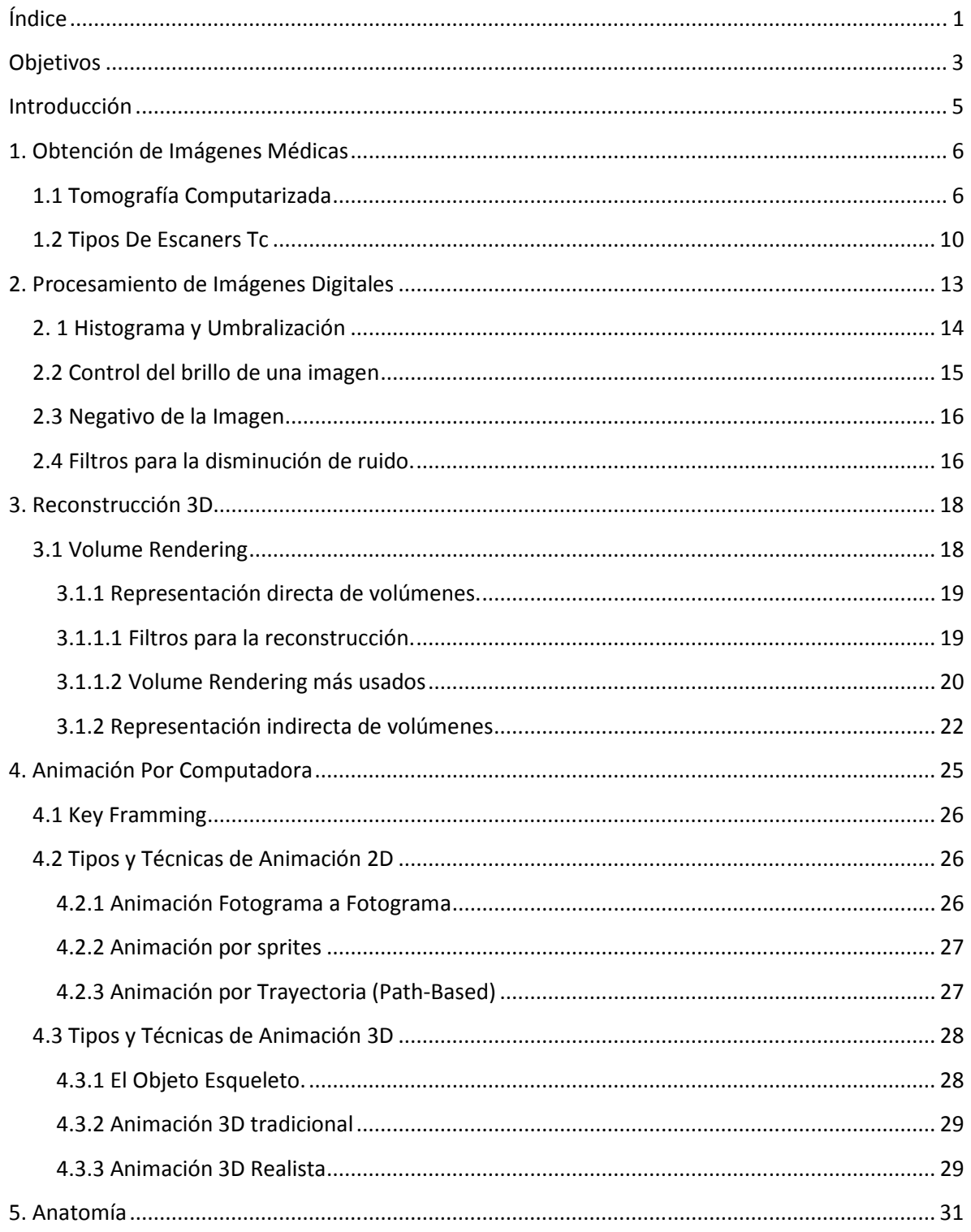

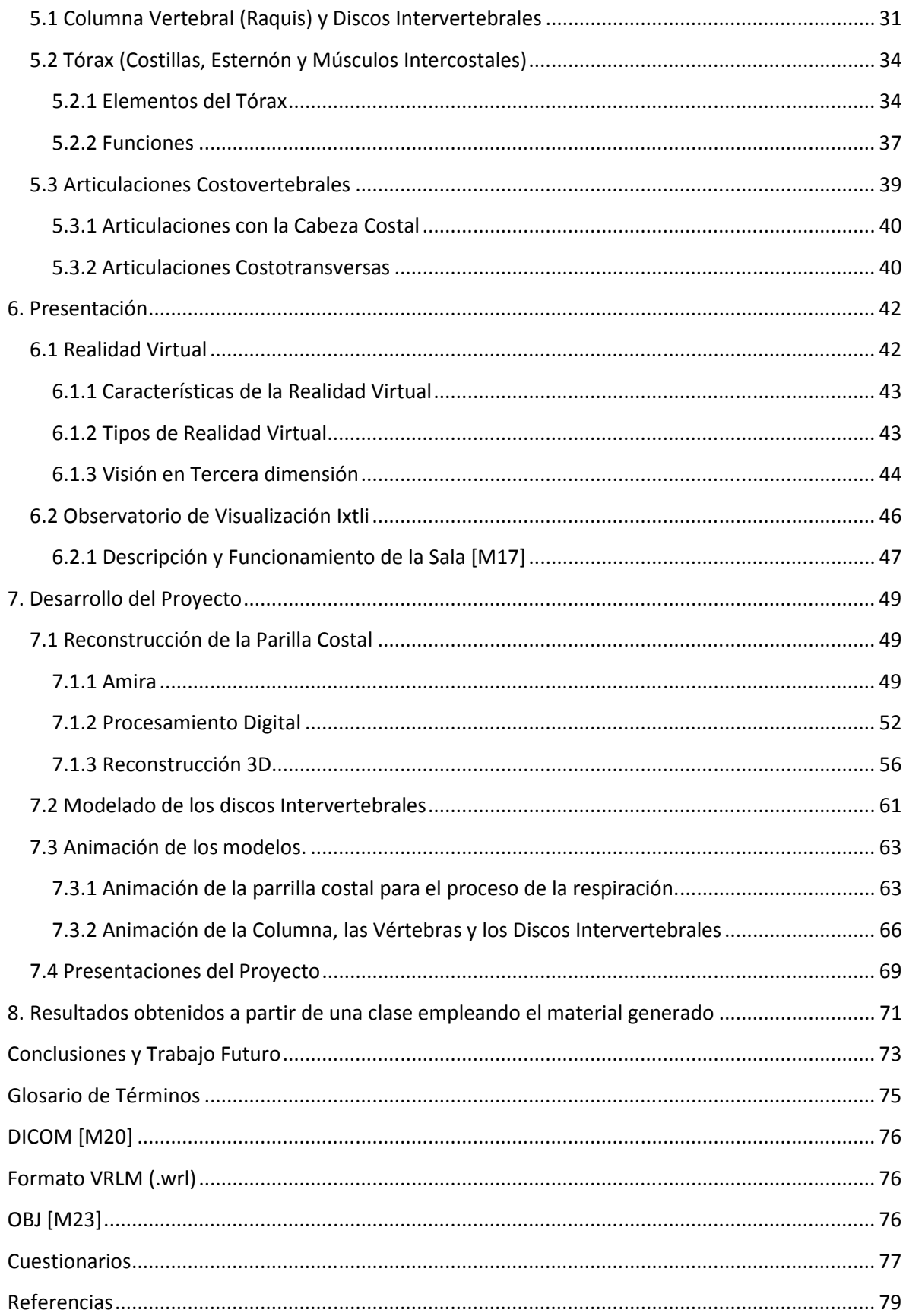

## **Objetivos**

Los objetivos de este proyecto son:

## **General**

Proporcionar una herramienta útil para facilitar la enseñanza y comprensión del tema de anatomía referente a la parrilla costal y los discos intervertebrales.

## **Particulares**

- Contribuir al desarrollo del proyecto de biomecánica respiratoria del cuerpo humano.
- Presentar el demo final a los alumnos de anatomía de la Facultad de Medicina para contribuir con la enseñanza del tema de tórax y ayudar a su formación como futuros médicos.
- Aplicar conocimientos adquiridos durante la carrera de Ingeniería en Computación, en el modulo de computación gráfica, como procesamiento digital de imágenes, análisis de objetos y modelado y diseño de objetos tridimensionales.

Esta tesina consta de introducción, ocho capítulos, conclusiones, trabajo futuro, bibliografía, anexos y glosario de términos. En los primeros cinco capítulos están descritos los conocimientos y procedimientos teóricospara el cumplimiento de los objetivos mencionados, mientras que en el capitulo siete se describe el desarrollo desde el procesamiento de las imágenes hasta la presentación del demo y en el último capítulo se muestra una estadística de aprovechamiento para este proyecto.

A continuación una breve introducción a cada capitulo para tener una mayor comprensión del contenido de esta tesina.

En el capítulo uno se aborda el estado actual de las tecnologías para la obtención de las imágenes medicasdigitales, es decir, las tomografías computarizadas, los principios físicos en los que se basan y una breve reseña de su evolución.

El capítulo dos describe algunos procedimientos utilizados para el tratamiento y segmentación de las imágenes digitales y posteriormente en el capítulo tres se especifica el cómo a partir de estas se realiza la reconstrucción de los modelos 3D empleando técnicas volume rendering.

En el capítulo cuatro se presentan las técnicas de animación por computadora más empleadas y los elementos u objetos necesarios para la realización de las mismas como lo son los Keyframes y los objetos de tipo esqueleto.

En el capítulo cinco se exponen los aspectos anatómicos que se tomaron en cuenta para el tratamiento, segmentación y reconstrucción de los modelos empleados para su visualización en la Facultad de Medicina.

. En el capítulo seis se mencionan las características de la sala Ixtli, lugar en el que se realizan las presentaciones para los estudiantes de Medicina y la forma en la que se emplea una inmersión virtual para el mejoramiento del proceso deaprendizaje de la anatomía.

En el séptimo capítulo se explican los pasos empleados para la generación del material, los algoritmos para la segmentación, reducción de ruido, reconstrucción y animación de los objetos.

En el último capitulo se muestra una estadística para comprobar el aprovechamiento de este material por parte de los alumnos la Faculta de Medicina.

Cabe destacar que el material generado dentro de este proyecto fue realizado basándose en libros de anatomía y en asesoría de médicos especializados en los temas.

## **Introducción**

La simulación de los miembros de un ser humano, ha tomado un papel muy importante dentro de la computación gráfica.Se entiende como computación gráfica a una rama de las ciencias de la computación, la cual implica cualquier tipo de uso que se le pueda dar a una computadora para visualizar, generar o manipular imágenes, y se sustenta en el uso de herramientas proporcionadas por la física, la óptica, la térmica, la geometría, la medicina, entre otras disciplinas.

Se tiene claro que una persona puede llegar a comprender con mayor facilidad si esta cuenta con un apoyo visual con el cual relacionar lo que está escuchando. Uno de los fines de este tipo de proyectos como el que se presentara a continuación es hacer uso de la computación gráfica para la generación de material docente mostrado dentro de un ambiente virtual que pueda ser utilizado en la impartición de clases dentro de la Facultad de Medicina de la UNAM, para ello se desarrollará la reconstrucción de algunos miembros y la simulación de procesos biológicos que conforman el cuerpo humano.

Un ambiente virtual es una interfaz con la cual un ser humano puede visualizar e interactuar con ambientes generados por computadora.

Dentro de la Facultad de Medicina ya se han desarrollado varios proyectos para apoyar el trabajo docente en el área de anatomía, un ejemplo de estos son el programa de cráneo desarticulado y el del miembro superior, con cuales han obtenido una respuesta bastante favorable tanto para los alumnos como para los docentes, ya que facilitan la presentación y comprensión de temas de alto grado de dificultad.

El presente trabajo es una síntesis de las actividades realizadas durante mi estancia como prestador de servicio social en la Facultad de Medicina dentro del programa REALIZACIÓN DE LA BIOMECÁNICA ARTICULAR DE LA COLUMNA VERTEBRAL Y MIEMBRO INFERIOR HUMANO EN REALIDAD VIRTUAL, con clave de registro 2011-12 / 28-1144.

## **1. Obtención de Imágenes Médicas**

Actualmente el hacer diagnósticos médicos utilizando imágenes es invaluable, ya que proveen un medio no-invasivo y efectivo de delinear la anatomía de un paciente, gracias a estos procedimientos se ha podido obtener un mayor conocimiento sobre anatomías y patologías para la investigación médica, y son un componente fundamental para la realización de diagnósticos y tratamientos. En el campo médico se utiliza la tomografía computarizada para obtener imágenes de cortes en diversos planos del cuerpo humano.

El procesamiento de imágenes médicas apareció en 1895 con Wilhelm Konrand Röntgen que descubrió los rayos X, que posibilitan la visualización de estructuras internas del cuerpo humano como los huesos. La imagen de rayos X es una imagen conjunta en donde todas las estructuras entre la fuente de radiación X y la radiografía están superpuestas una de otra. Cuando los rayos X pasan a través del cuerpo se absorben en distinta cantidad dependiendo de la densidad de las estructuras. Mientras los tejidos blandos absorben pequeñas cantidades de radiación, los componentes duros como los huesos absorben más, dando como resultado una imagen en la que los tejidos blandos aparecen oscuros y los huesos aparecen claros.

#### **1.1 Tomografía Computarizada**

En 1972, Hounsfield introdujo la Tomografía Computarizada (TC), como un método de diagnóstico, basado en la penetración de los rayos X, cuyas imágenes son captadas por un computador, obteniendo imágenes digitales.

Para la obtención de imágenes con la TC el haz de rayos X gira alrededor del paciente obteniendo la información de una "rebanada" de la estructura. Una vez obtenida la imagen, es analizada mediante software especializado y se reconstruye o proyecta en un monitor.

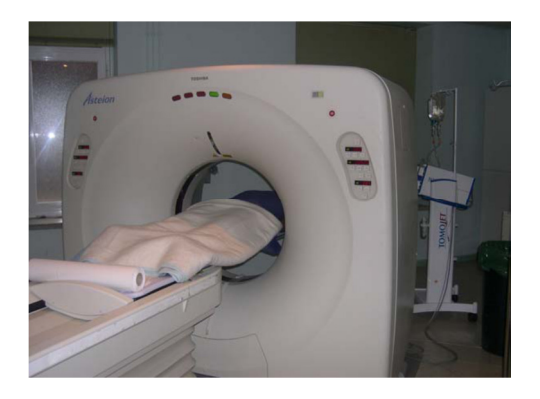

*Figura 1.1. Equipo de Tomografía Computarizada. La cama se desliza a través del agujero central.* 

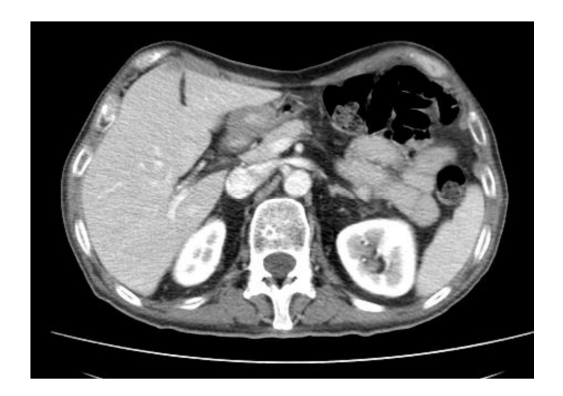

*Figura 1.2. Imagen de tomografía computarizada del abdomen.* 

El concepto físico del TC es el de atenuación lineal. El principio de Hounsfield<sup>1</sup> expresa la atenuación que sufre un haz de rayos X, al atravesar una determinada longitud de la estructura dada; este coeficiente es específico de cada órgano. Para un rayo X monoenergético (compuesto por una sola longitud de onda), que atraviesa un segmento uniforme delórgano, la atenuación que sufre se expresa de la siguiente manera:

$$
I_{out} = I_{in} \cdot e^{-(\mu \cdot L)} \cdot \ldots \cdot (1)
$$

Dónde: I<sub>out</sub> es la intensidad del rayo X luego de atravesar el órgano, I<sub>in</sub>es la intensidad del rayo X incidente, µ es el coeficiente de atenuación lineal del órgano, L es la distancia recorrida por el rayo X en el órgano.

A lo largo del estudio que se realiza en un cuerpo humano el haz de rayos X pasa a través de estructuras de distintos coeficientes de atenuación, podemos considerar al cuerpo como compuesto por un gran número de elementos de igual tamaño, de largo w, cada uno de los cuales posee un coeficiente de absorción constante. Estos coeficientes de atenuación están indicados como µ1, µ2, ..., µn. Entonces, la ecuación (1) queda:

$$
(\mu_1 + \mu_2 + \mu_3 + \ldots + \mu_n) \cdot \omega = \ln(\frac{I_{\text{in}}}{I_{\text{out}}}) \cdot \ldots \cdot (2)
$$

 $\overline{a}$ 

<sup>&</sup>lt;sup>1</sup>Azriel Rosenfeld andAvinash C. KaK.Digital Picture Processing.Academic Press, 1982.

En la ecuación (2) se muestra que el logaritmo natural, de la atenuación total, a lo largo de un rayo particular, es proporcional a la suma de los coeficientes de atenuación, de todos los elementos que el rayo atraviesa. Para determinar la atenuación de cada elemento, debe obtenerse un gran número de mediciones desde distintas direcciones, generando un sistema de ecuaciones múltiples.

Existen tres tipos de cortes, según el plano de orientación en el que se observan las imágenes: axial, coronal y sagital.

En TC si el corte es axial dicha imagen se conoce como TAC

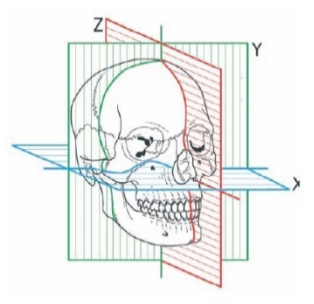

 *Figura 1.3.Definición de los planos axiales, sagital y coronal.* 

La Tomografía Computarizada es utilizada principalmente de 3 modos que son: modo transmisivo, modo emisivo y modo reflectivo.

En el modo transmisivo, los rayos X re transmiten a través del objeto y se reciben en los dispositivos de detección. La señal recibida en el detector es proporcional a la densidad de del objeto.

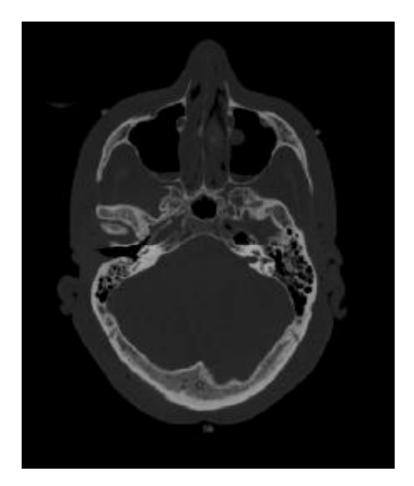

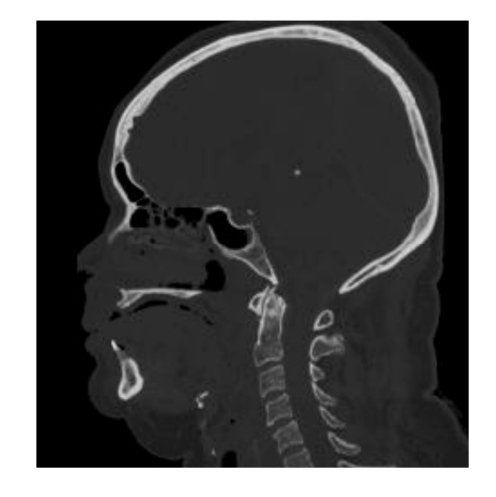

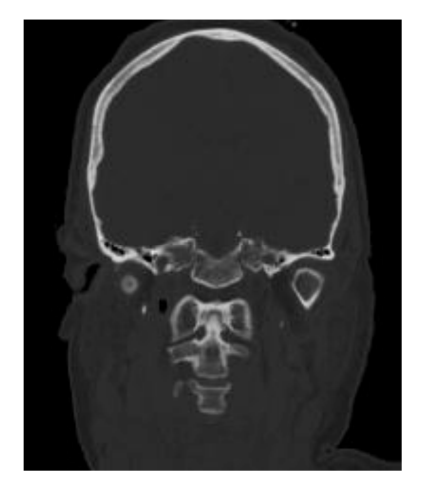

TC axial TC sagital TC coronal *Figura 1.4. Cortes en TC de la cabeza de un hombre* 

Para el modo emisivo la estructura puede ser excitada directamente o al introducir una sustancia que sirva como excitante, dos ejemplos son la Resonancia Magnética (RM) y la Tomografía por Emisión de Positrones (PET).

La tomografía RM emplea un gran campo magnético que cambia para la excitaciónde determinadas moléculas del objeto. Las reacciones moleculares se miden detectando las emisiones de frecuencia de radio de las moléculas en respuesta al campo magnético.

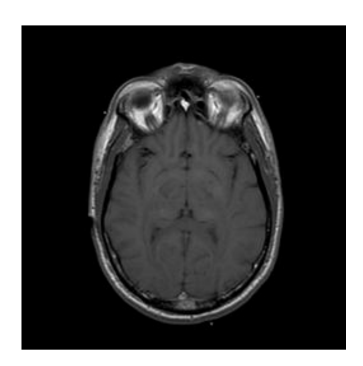

*Figura 1.5. Corte de RM axial de la cabeza de un hombre.* 

En las imágenes PET se introduce una sustancia en el órgano. La sustancia emite un flujo constante de positrones. Cuando los positrones emitidos se encuentran en reposo, interactúan con un electrón y crean dos fotones de rayos gamma; alejándose entre ellos. Dos detectores siguen a los fotones, y determinan la posición del positrón emisor.

El tercer modo es el reflectivo, en el cual una fuente transmite una señal a la estructura. La señal entra en el objeto y es reflejada por los elementos internos del objeto regresando al dispositivo detector. La señal recibida en el detector es proporcional a la densidad de los elementos del objeto, eso se realiza por medio de presión ultrasónica de detectores.

## **1.2 Tipos De Escáneres Tc<sup>2</sup>**

Dentro de la evolución existen distintas generaciones de tomógrafos computados. Hasta el momento, existen cuatro generaciones de tomógrafos, los cuales cuentan con un tubo de rayos X, una unidad de detección con partes mecánicas encargadas de proveer los movimientos necesarios para la captura de las imágenes, a este conjunto de elementos se les conoce como sistema de exploración.

Dentro de la primera generación de escáneres, la proyección se crea cuando una fuente de rayos X dirige su rayo al objeto y se recibe su energía en el detector en el lado opuesto. El detector crea un brillo proporcional a la absorción del material en el objeto a lo largo de la línea entre el detector y la fuente. Se realizan tres operaciones, la primera es estudiar la atenuación de 160 trayectorias paralelas mediante movimientos de traslación, posteriormente girar todo el conjunto 1 grado y por ultimo realizar nuevamente la primera operación hasta que el conjunto gira 180º. Estos aparatos tardan en tomar una imagen es de 4.5 minutos a 5.5 minutos

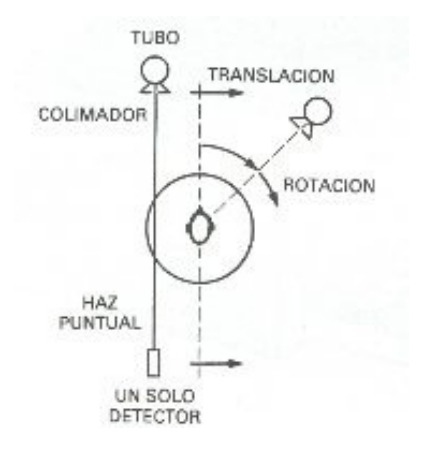

*Figura 1.6. 1ra generación de escáneres TC* 

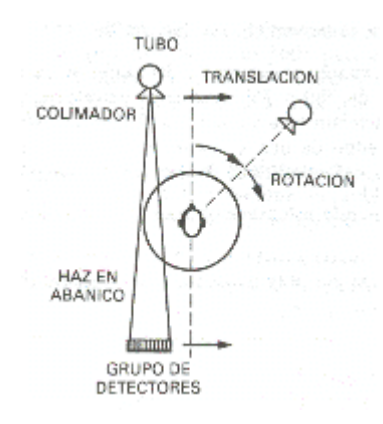

La segunda generación conocida como rayos en abanico y utiliza una única fuente de rayos X para iluminar una línea de detectores con un ángulo de apertura de 5° aproximadamente, al igual que la primera generación está basada en el principio de mover-girar con la diferencia de que los rayos son divergentes en lugar de ser paralelos. El proceso se repite para hasta 180º. El tiempo de escaneo en aparatos de esta generación va de 20 segundos a 3.5 minutos.

l

*Figura 1.7. Segunda generación escaners TC* 

<sup>&</sup>lt;sup>2</sup> FERRERO, Gustavo. BIOINGENIRÍA ON THE NET [En Línea]. Disponible en: <http://www.bioingenieros.com>

La tercera generación de escáneres emplea una geometría de rayos en abanico, gira 360º. Los detectores siguen una trayectoria curva con un arco de 30º a 40º con el tubo de rayos X, tomando así las imágenes de proyecciones. A diferencia de las Generaciones anteriores, se toman imágenes de los 360°. *Figura 1.8. Tercera generación de scaners TC*

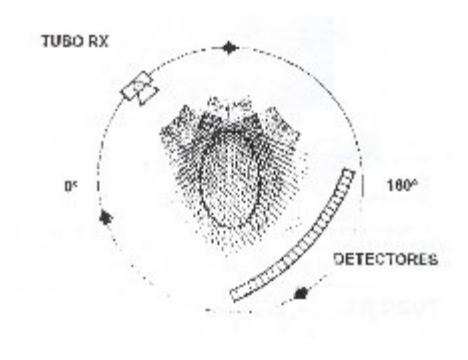

La cuarta generación utiliza un movimiento de rotación, es utilizado un anillo de detectores, el tubo de rayos X gira por fuera y los detectores realizan un movimiento de oscilación para permitir el paso del haz de rayos X.

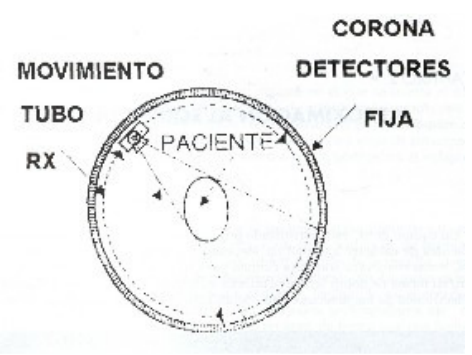

*Figura 1.9. Cuarta generación de escáneres TC.* 

El resultado de la reconstrucción por medio de la computadora es una matriz de números, en la que a cada elemento se le asigna un tono de gris dependiendo del número o rango de números que posea. Los valores numéricos de la imagen de tomografía computada se relacionan con los coeficientes de atenuación, generados a partir del los cambios que tiene el haz de rayos X al atravesar un objeto. La fórmula que relaciona los números TC con los coeficientes de atenuación es:

$$
TC = \frac{(\mu_{\text{material}} - \mu_{\text{agua}}) \cdot E}{K} \dots \dots \dots \tag{3}
$$

Donde E representa la energía del haz de rayos X,  $\mu_{\text{material}}$  y  $\mu_{\text{agua}}$  son los coeficientes lineales de atenuación de material estudiado y del agua respectivamente y k es una constante dada por el equipo que se esté usando.

Para los materiales se ha adoptado a escala Hounsfield la cual asigna los valores correspondientes para el numero TC empezando con el valor cero del agua y finalizando con -1000 en el aire.

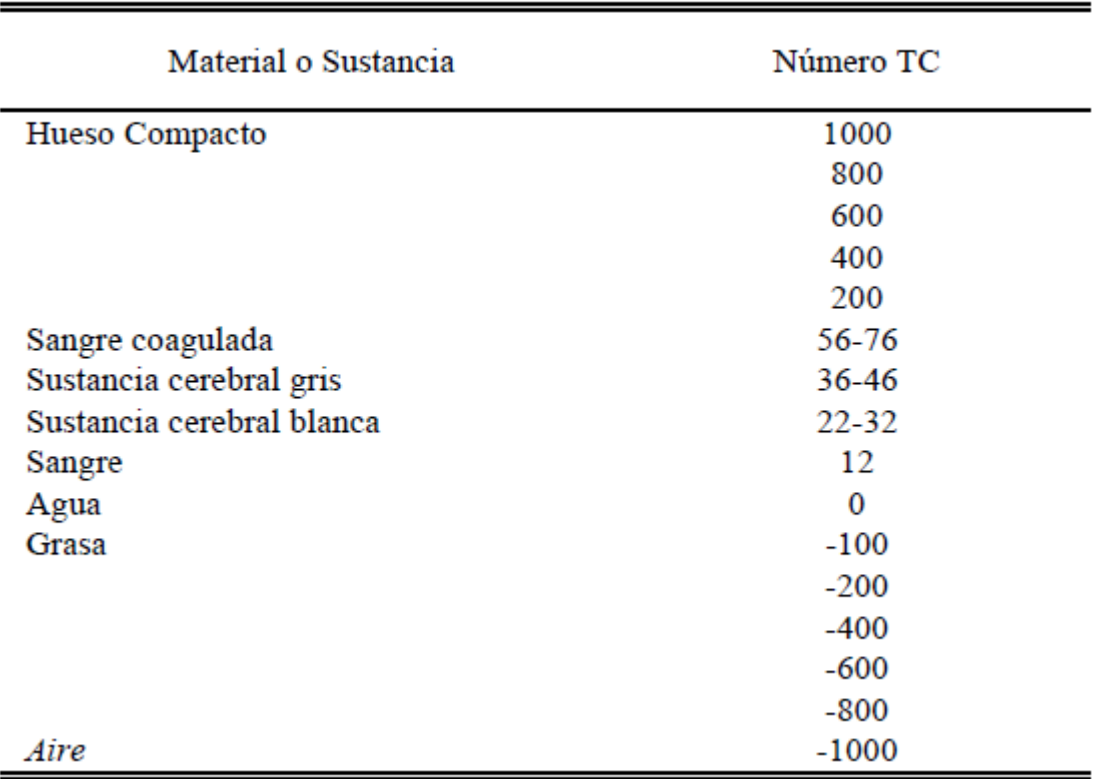

**ESCALA HOUNSFIELD** 

*Tabla 1.1. Escala Hounsfield* 

## **2. Procesamiento de Imágenes Digitales**

El término procesamiento digital de imágenes trata sobre la manipulación y análisis de imágenes en computadora. El procesamiento de imágenes es aplicado para realzar o modificar una imagen para la mejora de su apariencia, para destacar algún aspecto de la información contenida, para medir, contrastar o clasificar elementos o cuando se requiere combinar imágenes o porciones de las mismas.

Una imagen digital es una imagen que ha sido discretizada en coordenadas espaciales y en brillo. Una imagen digital puede considerarse como una matriz dónde los índices del renglón y columna identifican un punto en la imagen y el correspondiente valor del elemento de la matriz que identifica el nivel de intensidad de luz en ese punto. Los elementos de tal arreglo digital son llamados elementos de imagen, elementos de pintura, pixeles o pels (estos dos últimos son abreviaturas del inglés picture elements). Así mismo, una imagen digital puede ser convenientemente representada por una matriz I de tamaño M x N de la forma:

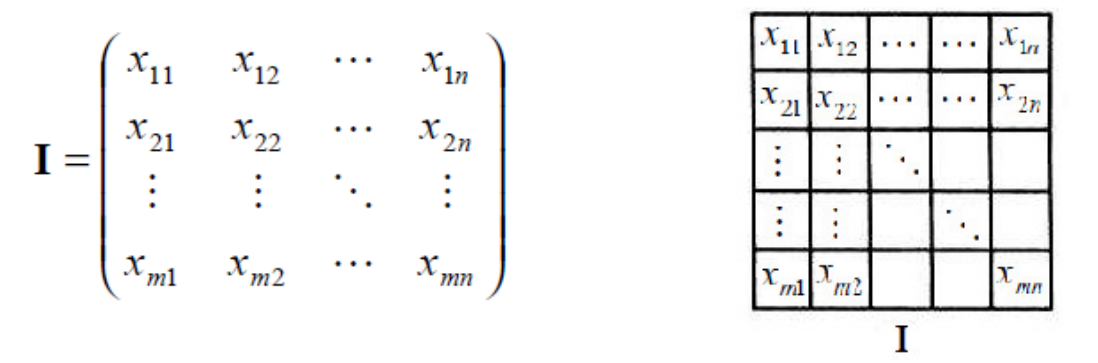

*Figura 2.1. Representacion de una imagen en forma de matriz* 

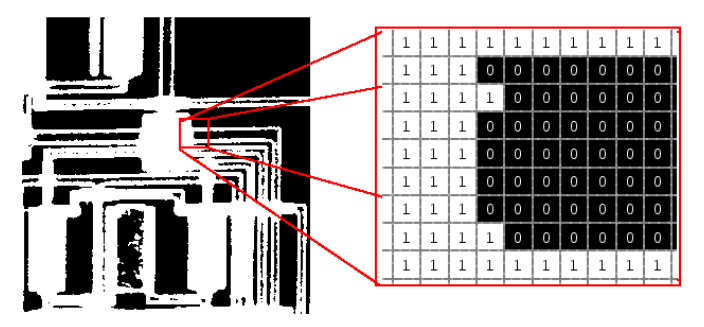

*Figura 2.2. Ejemplo de Matriz de Pixeles* 

Cada pixel corresponde a un valor de intensidad el cual representa la información visual o emisión que se ha adquirido.

Una de las imperfecciones más comunes de las imágenes digitales, es el bajo contraste resultante de un rango de intensidad reducido en comparación al rango disponible de niveles de gris (por ejemplo de 0 a 255 niveles).

#### **2. 1 Histograma y Umbralización**

En una imagen es posible contar los pixeles que corresponden a cada tono en cada canal. "El histograma es una representación global de los tonos de la imagen" <sup>3</sup>. Este permite distinguir con datos cuantitativos entre una imagen luminosa, obscura, con mucho o poco contraste. El histograma se puede representar como una gráfica de barras de tonos contra número de ocurrencia de estos. Para el caso de imágenes en tonos de gris solo existe un histograma, en imágenes de color se tiene un histograma por cada componente, los más comunes son RGB.

En un histograma se puede observar la frecuencia con que aparece cada valor de gris. En el eje de coordenadas horizontal "x" se denotan los diferentes valores de gris que existen, y en el eje "y" la frecuencia con que aparece cada tono de gris en la imagen.

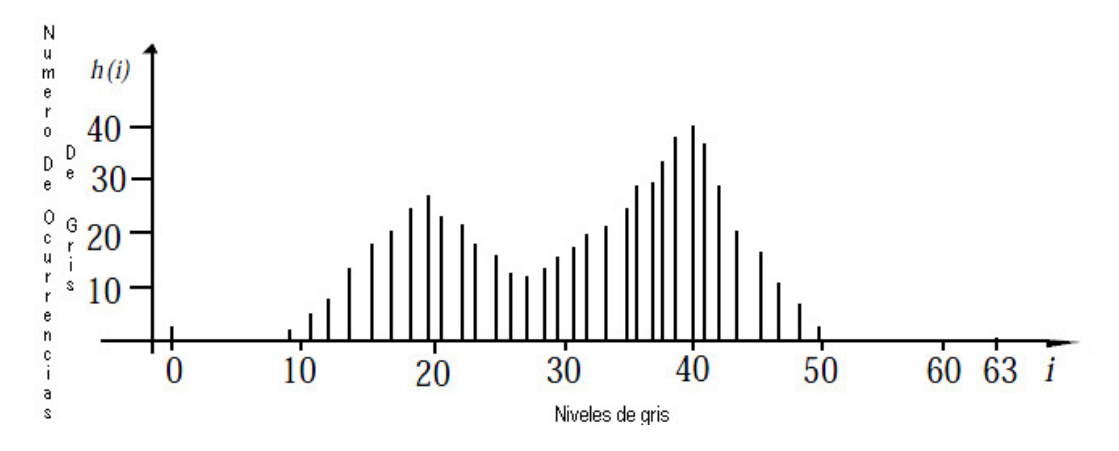

*Figura 2.3. Histograma para los niveles de intensidad de una imagen* 

l

<sup>3</sup> Velázquez, Díaz , (s.f), "*PROCESAMIENTO DIGITAL DE IMÁGENES",* [Diapositivas de PowerPoint]. Recuperado de http://www.slideshare.net/jvelalazquezdiaz/procesamiento-digital-de-imgenes-17186585

La umbralización (en inglés conocida como thresholding) es un método que busca segmentar imágenes escalares por medio del uso del histograma creando una partición binaria de las intensidades de las imágenes, para esto trata de determinar un valor de intensidad, (umbral/ threshold), que separa las clases deseadas. La segmentación se logra agrupando todos los pixeles con mayor intensidad al umbral en una clase, y todos los otros pixeles en otra clase.

0 para  $0 \le f(x, y) \le B$  $1 \text{ para } B \le f(x, y) \le 255$  $g(x, y) =$ 

Ecuación de Umbralización

En la ecuación de la izquierda las funciones f y g representan las imágenes de entrada y salida respectivamente, mientras que B es el valor de umbral elegido.

Generalmente, la umbralización es el paso inicial de una secuencia de operaciones de procesamiento de imágenes. La umbralización no toma en cuenta las características espaciales de la imagen, es por esto que es sensible al ruido, el cual por ejemplo, puede ocurrir en imágenes de resonancia magnética. Para disminuir el ruido es necesaria la aplicación de filtros.

## **2.2 Control del brillo de una imagen**

En ciertas ocasiones, la apariencia de una imagen puede realzarse visualmente ajustando el brillo de la misma. Esto se logra sumando o restando un valor constante a cada pixel de la imagen de entrada. El efecto de tal transformación sobre el histograma de la imagen, es desplazarlo hacia la derecha (zona más brillante), en caso de que se sume un valor constante o por el contrario, lo desplaza hacia la izquierda (zona más oscura) cuando se resta un valor constante

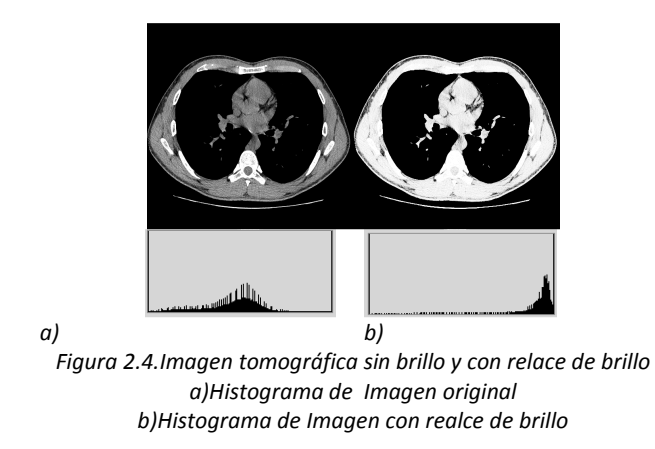

Moguel Pedraza Francisco Isaac, Ingeniería en Computación, UNAM 15

En la figura 2.4 se puede observar como los valores del histograma en la imagen modificada se desplazan a la derecha a valores de mayor intensidad

## **2.3 Negativo de la Imagen**

El uso del negativo de una imagen es implementado para convertir las porciones de la imagen que son claras en oscuras y las que son oscuras en claras con la finalidad de apreciar los detalles en las porciones brillantes de una imagen ya que para el ojo es más fácilidentificar detalles en áreas oscuras de una imagen que en las áreas más brillantes.

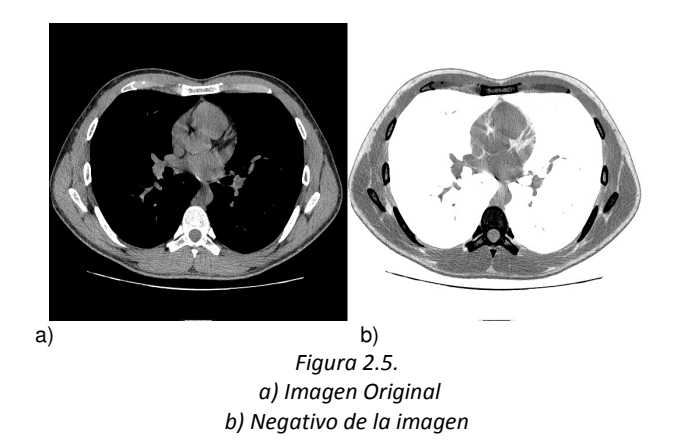

## **2.4 Filtros para la disminución de ruido.**

Los filtros digitales se usan, principalmente, para eliminar altas o bajas frecuencias de la imagen, es decir, para suavizar la imagen, o bien, para realzar o detectar bordes y son implementados de la siguiente manera:

- Filtro paso-bajas (low-pass), los cuales atenúan o eliminan las componentes de alta frecuencia a la vez que dejan inalteradas las bajas frecuencias.
- Filtro paso-altos (high-pass), estos atenúan o eliminan las componentes de baja frecuencia con lo que agudizan las componentes de alta frecuencia
- Filtro paso-banda, eliminan regiones elegidas de frecuencias intermedias.

La implementación de un filtro a una imagen se puede aplicar de dos formas, en el dominio del espacio o en el dominio de la frecuencia.

- Filtrado en el dominio del espacio: Trabaja directamente sobre los pixeles de la imagen y puede dividirse en filtros lineales (filtros basados en kernels o mascaras de convolución) y filtros no lineales.
- Filtrado en el dominio de la frecuencia: Las operaciones se llevan a cabo por medio de la transformada de Fourier de la imagen.

## **3. Reconstrucción 3D**

Los TC son capaces de generar una pila de imágenes de un objeto, a partir delapilado visual los cortes, se puede generar la apariencia de un objeto tridimensional.

Las imágenes tridimensionales (3D) se denotan como f (x, y, z) en donde cada punto se denomina vóxel y tiene asociadas tres coordenadas espaciales definidas por "x", "y" y "z". A diferencia de una imagen 2D el tamaño total de un objeto 3D está dado por un arreglo de la forma NxMxP vóxeles y es equivalente a manejar un numero P de imágenes bidimensionales, cada una de tamaño NxM pixeles.

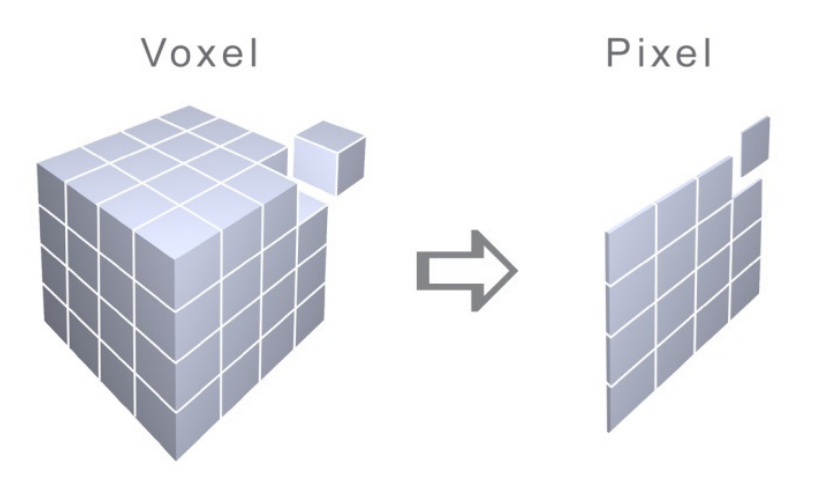

*Figura 3.1. Representación de un pixel y un vóxel.*

## **3.1 Volume Rendering**

El Volume Rendering es utilizado para elaborar representaciones 2D de información tridimensional por medio de la simulación aproximada de la propagación de la luz a través de un medio representado por el volumen. Las técnicas para el Volume Rendering pueden dividirse en directas (como Raycasting y Texture Mapping) e indirectas (realizadas por medio del algoritmo Marching Cubes).

#### **3.1.1 Representación directa de volúmenes.**

La representación directa de volúmenes (DVR siglas del inglés Direct Volume Representation) es una simulación aproximada de la propagación de la luz a través del medio representado en el volumen de datos.

Los algoritmos de DVR consisten en seis bucles anidados: tres para el volumen de datos y otros para el núcleo del filtro empleado para el muestreo. Estos bucles pueden ser intercambiados (sujetándose a las limitaciones de la ecuación para representar los volúmenes), generando así diferentes tipos de algoritmos.

En cuanto a los filtros usados para la reconstrucción, el ideal es un filtro sinc, solo que por la complejidad computacional que genera el que cada valor de salida dependa de todos los demás de entrada, se opta por usar filtros menos costosos en procesamiento como los de interpolación por la muestra más cercana (nearest neighbor), de interpolación trilineal y filtrado tricubico, cuyos resultados son aceptables siempre y cuando la frecuencia de muestreo sea notablemente superior a la frecuencia de Nyquist ya que de lo contario aparecerán efectos de aliasing.

El teorema de musetreo de Nyquist está representado por la ecuación:  
\n
$$
fs = \frac{2\pi}{T} \ge 2f_N
$$

Dóndefs es la frecuencia de muestreo y T es el periodo de muestreo. La frecuencia fs debe ser mayor que el doble de la frecuencia de Nyquist  $(f_N)$ .

#### **3.1.1.1 Filtros para la reconstrucción.**

#### **3.1.1.1.1 Vecino más cercano (Nearest neighbor)**

Este es el método de interpolación más rápido pero menos preciso, también conocido como interpolación de orden cero. El valor en un punto arbitrario del dominio se obtiene simplemente del valor conocido más cercano

#### **3.1.1.1.2 Trilineal**

La interpolación trilineal es un método de interpolación multivariada en una matriz tridimensional, en la cual se interpola un valor partiendo de las ocho esquinas del vóxel que contiene el punto, interpolándolos linealmente a lo largo de los ejes de coordenadas.

### **3.1.1.1.3 Tricúbica**

En este método se emplea como kernel de interpolación los elementos del vóxel que contienen al punto desconocido así como sus derivadas y segundas derivadas que se obtienen de los elementos vecinos, dando como resultado datos mucho más precisos pero a su vez requiere de un mayor tiempo de procesamiento.

#### **3.1.1.2 Volume Rendering más usados**

#### **3.1.1.2.1 Raycasting (Trazado de rayos)**

"Su nombre proviene del lanzamiento de rayos desde el punto del observador a través del plano 2D al conjunto de datos 3D"<sup>4</sup>. Los rayos son perpendiculares al plano de visión (ojo) y a partir de esto se calcula el color y la opacidad de las muestras del volumen atravesadas por el rayo, y se realiza la composición del color teniendo en cuenta la opacidad de las muestras. El rayo es recortado por los límites del volumen con el fin de ahorrar tiempo.

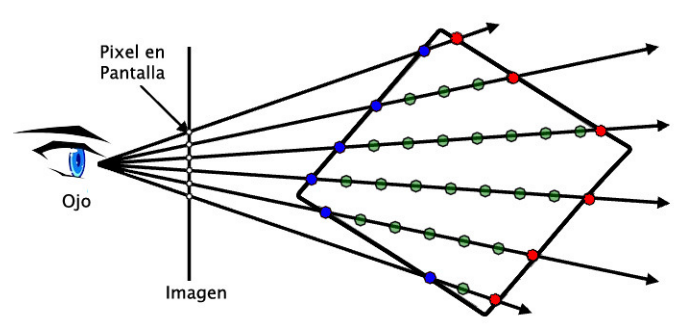

*Figura 3.2. Representación de la técnica Ray-Casting. Las caras con puntos azules corresponden a la parte frontal del objeto y las de los puntos rojos a las caras posteriores, denotando así los límites del volumen* 

4 Coello Yngrid, Pereira Alechandrina. "Rendereizacion Volumétrica", 2011.[En Línea]. Disponible en: <http://ldc.usb.ve/~alacruz/cursos/ci5321/VolumeRendering/paper06-39371y06-40048.pdf>

l

Este tipo de algoritmo es denominado orden de imagen porque sus bucles externos recorren los pixeles de la imagen:

```
for yi = 1 to AlturaDeLaImagen 
for xi = 1 to AnchuraDeLaImagen 
  for zi = 1 to LongitudDelRayo
             foreach x0 en FiltroMuestreo(xi; yi; zi) 
             foreach y0 en FiltroMuestreo(xi; yi; zi) 
                     foreach z0 en FiltroMuestreo(xi; yi; zi) 
                              contribución del voxel (x0; y0; z0) al pixel (xi; yi)
```
Los dos primeros bucles for "yi" y "xi" que van de 1 a los números correspondientes a las dimensiones de la imagen recorren los pixeles de la imagen mientras que el siguiente bucle for "zi" que va de 1 a la longitud final del rayo, realiza la iteración por todas las muestras que se encuentra el rayo a su paso. Para finalizar, todos los bucles internos recorren el filtro de muestreo para reconstruir una muestra. El interior del bucle multiplica el valor del vóxel por un cierto peso y añade el resultado al valor del pixel.

## **3.1.1.2.2 Texture Based (Basados en Texturas)**

Las técnicas basadas en el mapeo de texturas consisten en pintar polígonos texturizados con la información del volumen. La geometría que se envía a pintar es un conjunto de planos. Este tipo de método se puede realizar de dos formas: la primera es usando texturas bidimensionales, construyendo conjuntos de texturas alineadas por planos y proyectando el conjunto. La segunda manera consiste en tomar todo el conjunto de datos y cargarlo en la tarjeta gráfica como una textura tridimensional; para después generar planos paralelos al plano de visión.

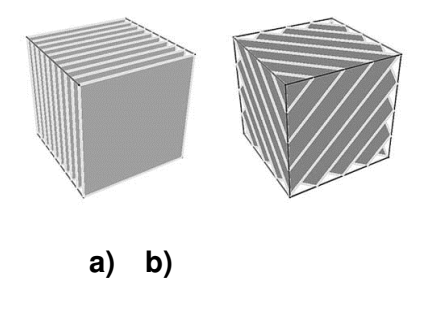

*Figura 3.3. Volume Rendering basado en texturas a) Texturas bidimensionales alineadas a un plano (2D) b) Texturas tridimensionales alineadas al plano de vision (3D)* 

Para calcular la opacidad en la composición del color se tienen en cuenta los valores que se obtienen de la clasificación y la distancia entre muestras. Este cálculo es más sencillo si la distancia entre muestras se mantiene constante. La ventaja que tiene el uso de texturas con relación al método de raycasting es que permite obtener imágenes de gran calidad en menos tiempo.

#### **3.1.2 Representación indirecta de volúmenes**

La representación indirecta de volúmenes también es conocida como representación de isosuperfices. Una isosuperficie es una superficie que representa puntos de un valor constante (isovalor) dentro de un volumen. Para datos volumétricos que se obtuvieron en un TC una isosuperficie representa superficies del cuerpo con valores de intensidad constante en unidades Hounsfield.

Existen diferentes métodos para la reconstrucción de las isosuperficies pero el más utilizado es el algoritmo de Marching Cubes el cual fue propuesto en 1987 por Lorensen y Cline.

#### **3.1.2.1 Algoritmo de Marching Cubes**

Se trata de un algoritmo de reconstrucción de alta resolución a un bajo costo computacional, el cual extrae superficies de pares de sectores de datos adyacentes usando cubos.

Como primer paso se divide el espacio en vóxeles formados por los valores de intensidad de cada una de las esquinas del vóxel que corresponden con puntos obtenidos de los datos volumétricos del TC, es decir, etiqueta cada muestra del volumen según si su valor es superior o inferior al de la isosuperficie que se quiere reconstruir.

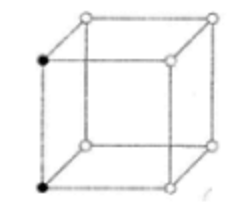

*Figura 3.4. Cubo con vértices definidos por Vóxeles*

El algoritmo recorre los vóxeles y si una o más esquinas de este tienen valores menores que el isovalor especificado, a una o más esquinas tienen valores mayores que el isovalor, sabemos que el vóxel forma parte de la isosuperficie, por lo tanto se puede empezar a crear una malla de triángulos por donde pasa la isosuperficie, dividiendo así el vóxel en regiones que están dentro y otras que están fuera.

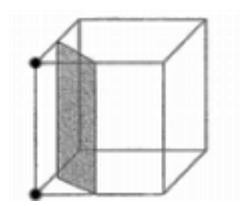

*Figura 3.5. Intersección de una isosuperficie y un vóxel* 

Existen 256 maneras diferentes  $(2^8)$  en las que la isosuperficie puede atravesar el vóxel, pero por razones de simetría o rotación estas 256 maneras pueden ser reducidas a 15 posibles configuraciones.

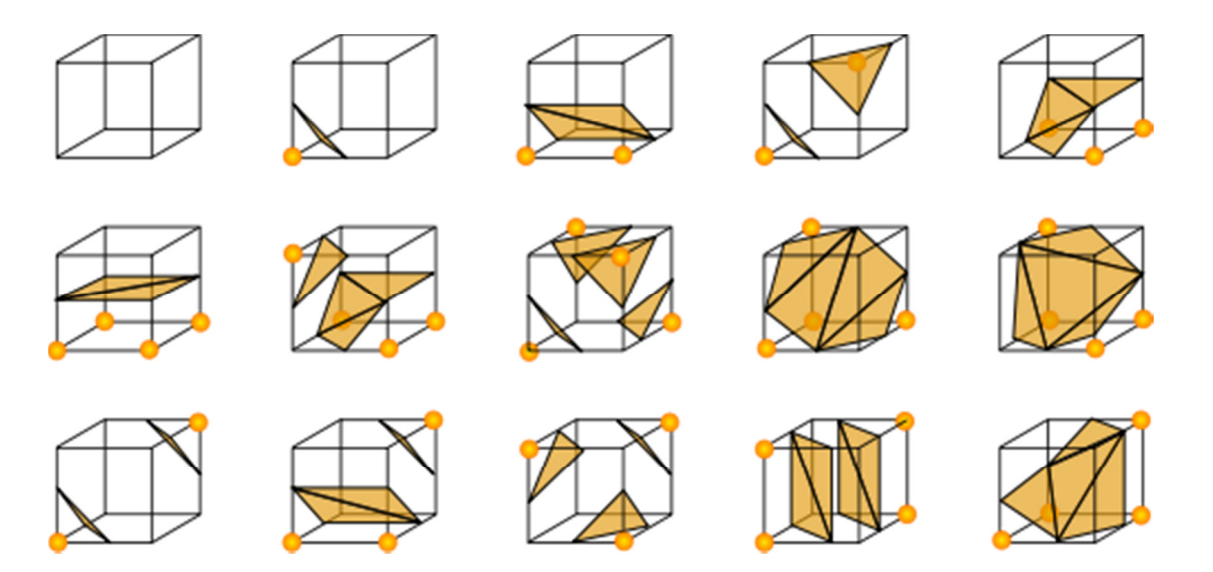

*Figura 3.6. Posibles configuraciones del algoritmo Marching Cubes.* 

Ya que se determina la configuración de la isosuperficie dentro del vóxel, cada vértice del contorno que intersecta de alguna forma el vóxel se calcula utilizandouna interpolación lineal con los valores de intensidad de los vértices del lado del vóxel. Por último se conectan los polígonos triangulares de cada uno de los vóxeles y se obtiene una representación en forma de malla de la isosuperficie con el isovalor buscado.

La principal ventaja de este método en comparación con los DVR es que las imágenes se obtienen en un menor tiempo. Por otra parte tiene la desventaja de que puede llegar a generar un gran número de polígonos para volúmenes relativamente pequeños, además de que este método no es capaz de mostrar el interior del objeto, por lo que el realizar cortes o disecciones no se podrá obtener información adicional.

## **4. Animación Por Computadora**

Animación proviene del griego "anemos" que significa viento o aliento y del latín "animus" que significa dar vida. En la actualidad, el realizar una animación implica un proceso en el cual se pretende dar la sensación de movimiento a imágenes, dibujos u objetos. Los cuadros empleados en las animaciones pueden realizarse dibujando, pintando, por medio de fotos, implementando cambios en un modelo tridimensional virtual o actores y en objetos de la realidad. Para poder realizar una animación es necesario reproducir una secuencia de fotogramas a una velocidad tan alta que el ojo humano no sea capaz de darse cuenta del cambio entre una imagen y otra.

La animación por computadora está basada en la animación tradicional. El fenómeno conocido como persistencia de la visión <sup>5</sup>permite que se fundan las imágenes y que se genere la ilusión de movimiento. Los distintos fotogramas no deben ser muy diferentes entre sí, y la sensación de movimiento es más fluida a partir de una frecuencia de presentación de unos 20 Hz. El límite en el que el ojo humano detecta los cambios en el monitor de una computadora es aproximado a los 18 fotogramas por segundo.

Dentro de las animaciones por computadora se distinguen dos tipos: las animaciones 2D y las animaciones 3D. Las primeras tienen características semejantes a las animaciones tradicionales empleadas en dibujos animados o películas, mientras que las segundas emplean algoritmos más complejos.

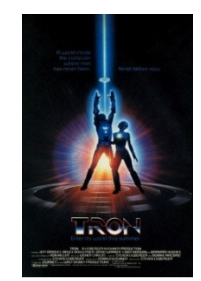

l

#### *Figura 4.1. Portada de la Película TRON*

*Disney, utilizó por primera vez computadoras en la película TRON (1978), una buena parte de los escenarios fueron generados por Computadoras, siendo esta, la primera película que usaba estos efectos. Copyright © Disney* 

*<sup>5</sup> La persistencia de la visión o persistencia de las impresiones retinianas, es un principio establecido por el físico Joseph Plateau que consiste en una "imperfección" del ojo que provoca que la imagen se grabe en la retina durante una fracción de segundo después de que fue vista. Un ejemplo común es cuando alguien nos toma una foto, ya que segundos después seguimos viendo el punto blanco del flash. Cuando la luz es intensa el proceso es mayor.* 

## **4.1 Key Framming**

El key framming se refiere al establecimiento de posiciones en puntos específicos de tiempo en una animación. Los key frames (fotogramas clave) están basados en la idea de que un objeto tiene un estado o condición de inicio y va a cambiar con el tiempo, en la posición, forma, color, luminosidad, o cualquier otra propiedad, en cierta forma final. Los key frames son una herramienta muy utilizada en las animaciones por computadora, tanto 2D como 3D, en estos la posición del objeto es guardada por unidad de tiempo.

## **4.2 Tipos y Técnicas de Animación 2D**

La animación 2D representa elementos que son desplegados en un sistema de coordenadas de dos dimensiones (sobre un plano), como lo son las caricaturas.

Es posible implementar diversas técnicas para realizar animaciones 2D por computadora. La idea principal en este tipo de animaciones es que un objeto cambie su posición, orientación o color sobre un fondo. Las técnicas más comunes son: animación fotograma a fotograma, por sprites, y por trayectoria.

## **4.2.1 Animación Fotograma a Fotograma**

La animación de fotograma a fotograma consiste en dibujar los fotogramas de la animación uno por uno para después reproducirlos en la secuencia adecuada para crear la animación. Esta técnica permite una gran flexibilidad, pero cuanto más larga es la animación creada más grande es el tamaño del archivo.

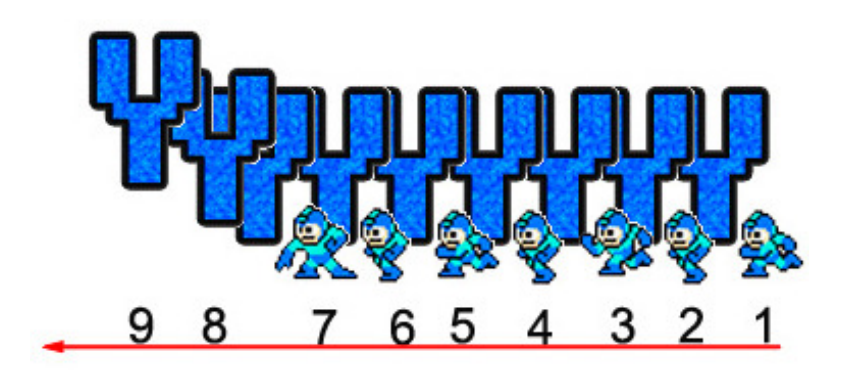

*Figura 4.2. Ejemplo de animación por fotograma a fotograma La flecha indica la dirección de movimiento de los fotogramas 1 a 9. A diferencia que en la imagen lo que se dibuja en pantalla es solo 1 fotograma a la vez.* 

## **4.2.2 Animación por sprites**

La animación por medio de sprites consiste en que el mapa de bits cambie sin moverse según pasa el tiempo. Un mismo sprite puede contener diferentes patrones de movimiento (saltar, caminar, correr, etc.) los cuales serán activados cuando se requiera la acción. Esta técnica fue altamente implementada en los primeros videojuegos por computadora. La animación por sprites es extremadamente rápida por el hecho de que se manipula una porción muy pequeña de la pantalla. Una vez definidos frames básicos se puede crear un bucle para que los patrones de animación se repitan, interrelacionándolos de distintas formas.

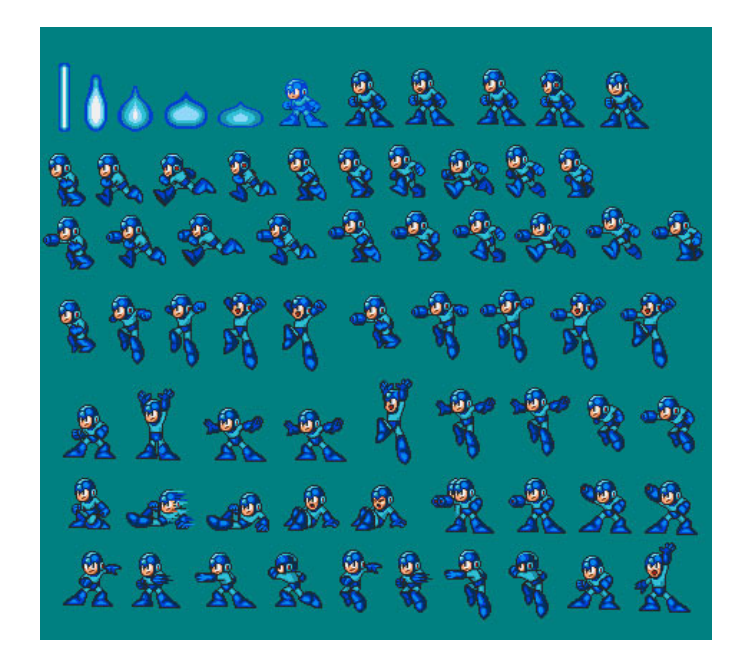

*Figura 4.3. Sprite de Personaje de Videojuego (Megaman) Copyright © Capcom* 

## **4.2.3 Animación por Trayectoria (Path-Based)**

Esta técnica de animación recibe el nombre de animación por trayectoria ya que a la vez que cambia o se mantiene el mismo grafo, el objeto puede desplazarse por la pantalla. Para su realización se definen puntos iniciales y finales de los movimientos marcando líneas imaginarias que determinaran el camino (path) por el que se desplazara el sprite. Los programas de animación por trayectoria emplean una línea de tiempos (timeline) en la que se indican los distintos keyframes que se reproducirán. El programa hace uso de un algoritmo de interpolación entre dos keyframes para animar el objeto a lo largo del camino marcado, generando los fotogramas intermedios.

## **4.3 Tipos y Técnicas de Animación 3D**

La animación 3D es mucho más compleja que la bidimensional ya que requiere un mayor tiempo para el diseño y un mayor costo computacional. La animación de personajes en tres dimensiones implica la definición de distintos segmentos tridimensionales, la unión entre ellos y su interacción.

Los objetos 3D se animan cambiando su posición, orientación o tamaño en el tiempo, por medio de deformaciones animando sus vértices o puntos de control o pueden animarse mediante una compleja y flexible interacción con una clase especial de objeto: el Esqueleto.

## **4.3.1 El Objeto Esqueleto.**

En computación gráfica, el esqueleto es un armazón, el cual simula movimientos de rotación y traslación. El esqueleto puede insertarse en el modelo o ser ligado a una geometría para moverse al mismo tiempo. Para personajes humanos muchas partes del esqueleto virtual corresponden a partes del esqueleto real.

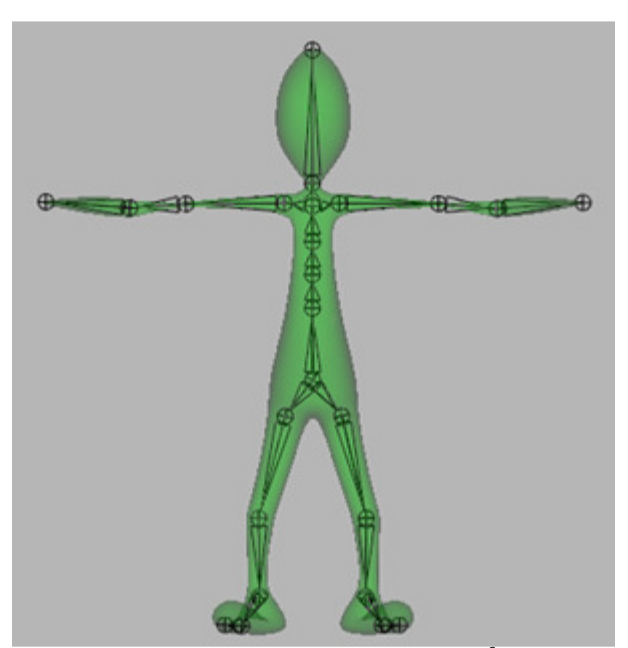

*Figura 4.4. Personajes con Esqueleto<sup>6</sup>*

l

<sup>&</sup>lt;sup>6</sup> Carácter creado por Patrice Paradise y Oliver Georges, "Autodesk Maya User Guide"

A menudo las animaciones definen efectos o movimientos muy atractivos para el espectador, pero a su vez, éstas rompen las leyes de la naturaleza; para animaciones de éste tipo se pueden implementar técnicas tradicionales como lo son la animación paso a paso, por cotas y procedural. Para animaciones con efectos más realistas, son tomadas en cuenta leyes físicas, las cuales son simuladas por medio de técnicas avanzadas de animación, las más usadas son: cinemática, dinámica y rotoscopia.

## **4.3.2 Animación 3D tradicional**

## **4.3.2.1 Animación paso a paso**

La animación paso a paso es muy similar a la animación de fotograma a fotograma ya que también se definen manualmente los fotogramas empleados, con la diferencia de que en lugar de usar solamente imágenes o mapas de bits se implementan objetos con tres dimensiones. Esta técnica es muy lenta, y solo se usa para pequeñas animaciones.

## **4.3.2.2 Animación por cotas**

En la técnica de animación por cotas el movimiento de los objetos está basado en key frames que señalan el principio y final de algún movimiento o acción de los objetos. Los movimientos intermedios entre los key frames establecidos son generados por el sistema. Esta técnica es equivalente a la animación 2D por trayectoria.

## **4.3.2.3 Animación Procedural**

La animación procedural, modelada o algorítmica considera que el movimiento de los objetos esta descrito por medio de un algoritmo con el que se definen reglas para controlar las modificaciones que sufren los objetos a lo largo del tiempo. La implementación más común de este tipo de animación es la simulación de partículas o de movimientos grupales, donde asignados unos valores iniciales el sistema evoluciona.

## **4.3.3 Animación 3D Realista**

La mayoría de las veces cuando se desea implementar una técnica de animación realista, se necesita la definición de jerarquías dentro del objeto a animar, en la mayoría de los programas de edición 3D es posible implementar un esqueleto virtual dentro del objeto para jerarquizar los elementos que lo conforman.

#### **4.3.3.1 Cinemática**

La cinemática estudia los movimientos con independencias de las fuerzas que los producen, limitándose en el estudio de la trayectoria en función del tiempo. Las animaciones con cinemática se pueden implementar de dos formas, directa e indirecta.

Cinemática Directa: el movimiento de todos los componentes es especificado por el animador tomando en cuenta la jerarquía de los elementos del objeto.

Cinemática Indirecta o inversa: solo se especifica la posición del elemento final de la jerarquía y el sistema resuelve la orientación y posición de los demás objetos. Para la cinemática indirecta el sistema puede encontrar cero, una o varias soluciones.

#### **4.3.3.2 Dinámica**

La dinámica estudia el movimiento teniendo en cuenta las fuerzas que lo producen, los objetos a animar se convierten en masas sobre las que actúan fuerzas como la gravedad, viscosidad, fricción, aceleraciones, grados de libertad, etc. La animación dinámica es muy compleja pero tiene como ventaja que se puede llegar un gran realismo. Al igual que la animación cinemática, la dinámica puede ser directa o inversa.

Dinámica Directa: a partir de las masas y fuerzas que se aplican al objeto, se calculan los movimientos o aceleraciones siguientes.

Dinámica Inversa: teniendo en cuenta las masas y las aceleraciones se calcula la fuerza necesaria para que se lleven a efecto.

#### **4.3.3.3 Rotoscopia**

La rotoscopia consiste en capturar un movimiento real, y utilizar la información generada para mover un objeto virtual, es una técnica muy versátil y permite ahorrar tiempo en probar y analizar la animación.

Mediante esta técnica se consiguen movimientos de gran realismo, ya que se está copiando el movimiento real.

## **5. Anatomía**

## **5.1 Columna Vertebral (Raquis) y Discos Intervertebrales**

La columna vertebral o raquis se extiende desde el cráneo hasta la punta o vértice del cóccix y consta de 33 vertebras, dispuestas de 5 regiones: 7 cervicales, 12 torácicas, 5 lumbares, 5 sacras (hueso sacro) y 4 coxígeas (hueso coxígeo). La columna vertebral es flexible en las tres primeras regiones ya que se compone de huesos relativamente pequeños. Las vértebras varían de tamaño y de otras características de una región a otra de la columna y, en menor grado, dentro de cada región, sin embargo su estructura básica es la misma.

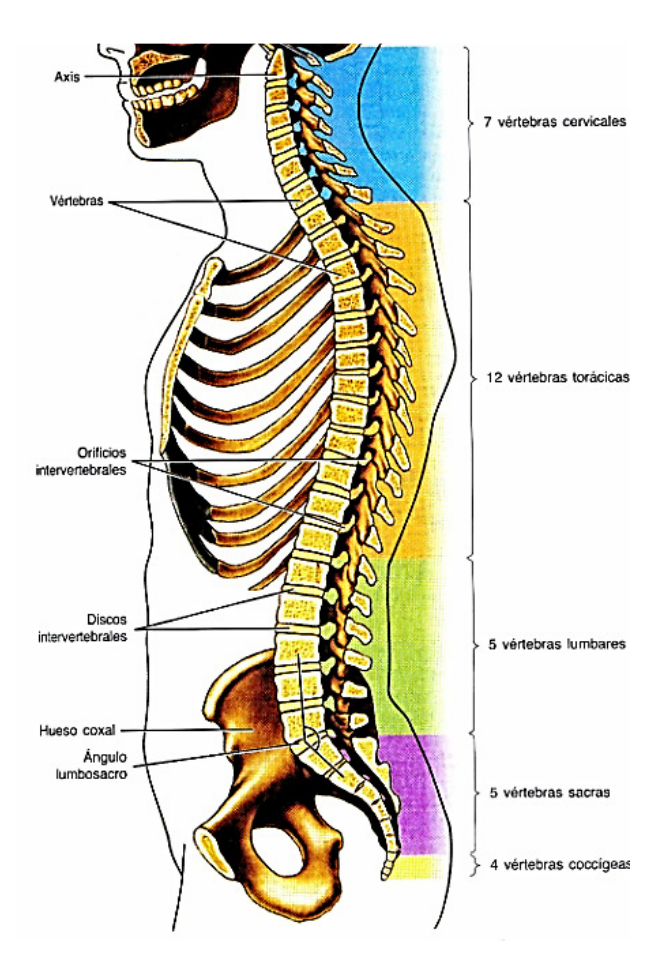

*Figura 5.1. Visión esquemática lateral de la columna vertebral* 

Entre cada cuerpo vertebral existe un material cartilaginoso que las une denominada disco intervertebral, la cual consta de dos partes, una parte central a la que se conoce como núcleo pulposo, la cual es de aspecto gelatinoso, compuesta en un 88% por agua, esta químicamente formada por una sustancia fundamental a base de mucopolisacaridos. La parte exterior del disco intervertebral se denomina anillo fibroso (annulus fibrosus), conformado por una sucesión de capas fibrosas concéntricas. El espesor del disco no es el mismo en todos los niveles en el raquis y si se realizaran cortes sagitales en diferentes segmentos de éste, se podría notar como el núcleo no se encuentra localizado exactamente en el centro del disco.

"Ya que el núcleo pulposo tiene una forma parecida a una esfera, es posible considerarla como una canica entre dos planos permitiendo tres clases de movimiento: movimientos de inclinación, movimientos de rotación y por ultimo de deslizamiento o cizamiento."<sup>7</sup>

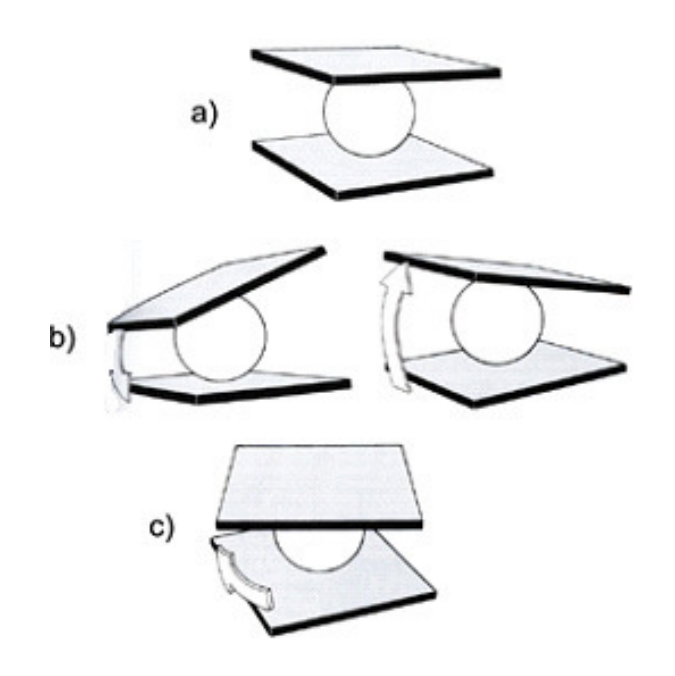

*Figura 5.2.Movimientos de las vértebras y el núcleo pulposo a) Objeto Estático. b) Objetos con Inclinación: - en el plano sagital se puede observar una flexión o extensión. - en el plano frontal se observa una inflexión lateral. c) Objeto con Rotación, se da entre una de las mesetas y otra.* 

<sup>7</sup>A. I. Kapandji "Fisiología Articular 3. Tronco y Raquis", 2007. p33

Las presiones ejercidas sobre el disco intervertebral son importantes, estas provocan desplazamientos del mismo, cuando se presenta una fuerza de comprensión axial se puede observar como el anillo se aplasta y ensancha y el núcleo se aplana, la fuerza aplicada es distribuida entre el núcleo pulposo y el anillo fibroso; mientras el núcleo recibe una presión equivalente a un 75%, la presión ejercida sobre el anillo es de 25%.

Cuando el disco está expuesto a una presión axial asimétrica, el binomio vertebral sufre una flexión hacia el lado con mayor carga. En cambio si se presenta un movimiento de elongación axial, el grosor de disco aumenta al igual que la tensión de las fibras, esto a causa de la separación que sufren las dos vertebras.

En cuanto al movimiento de las vértebras, en el movimiento de flexión la vértebra superior se desliza hacia delante y el espacio intervertebral disminuye en el borde interior, durante la inflexión lateral, las vértebras se inclinan hacia el lado de la inflexión. Y Durante el movimiento de rotación axial la oblicuidad de las fibras del anillo se opone al sentido de movimiento de la rotación.

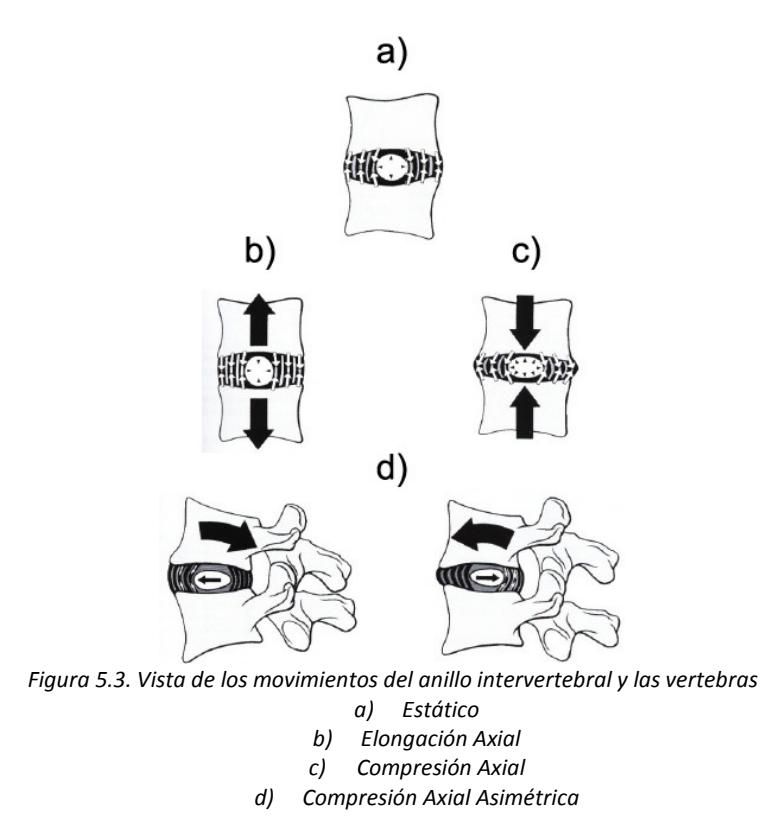

## **5.2 Tórax (Costillas, Esternón y Músculos Intercostales)**

El tórax es la parte superior del tronco, se sitúa entre el cuello y el abdomen. El tórax alberga y protege al corazón, a los pulmones, al esófago, a los grandes vasos sanguíneos como la arteria aorta y a las venas cavas. La pared torácica está compuesta por doce vertebras, doce pares de costillas, y por un hueso plano llamado esternón. La caja torácica tiene la capacidad de expandirse para permitir la respiración.

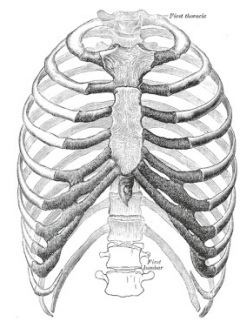

*Figura 5.4. Tórax Humano* 

## **5.2.1 Elementos del Tórax**

## **5.2.1.1 Costillas**

Las costillas son huesos planos de forma alargada, y constan de las siguientes partes:

- Cabeza: es una dilatación en el extremo proximal. Presenta dos carillas articulares, separadas por una cresta, destinadas a articular con los cuerpos vertebrales correspondientes.
- Cuello: es un adelgazamiento que se encuentra entre la cabeza y la tuberosidad.
- Tuberosidad: es una saliente ósea, la cual presenta una carilla lisa, destinada a articular con la carilla delproceso transverso de la vértebra correspondiente.
- Cuerpo: aplanado en sentido transversal, alargado. Determinan una larga convexidad posterior, lateral y luego anterior. Su dirección general es oblicua hacia abajo y adelante.
• Extremo anterior: da inserción al cartílago costal por una superficie ovalada más o menos deprimida.

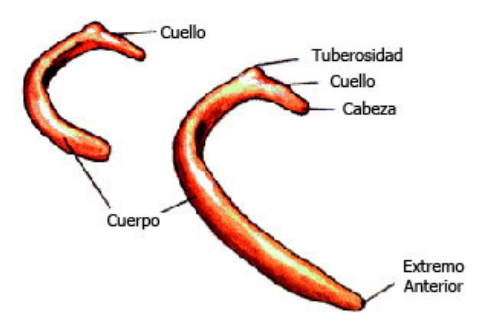

*Figura 5.5. Esquema de las Partes de una Costilla* 

La vertebras torácicas están articuladas con las costillas y éstas a su vez (a excepción de los dos últimos pares) están articuladas con el esternón por medio de los cartílagos costales. Los docepares de costillas se sitúan en ambos lados de la columna torácica, los primeros siete pares reciben el nombre de costillas verdaderas, ya que se articulan directamente con el esternón por su cartílago, los siguientes tres pares se conocen como costillas falsas y su articulación con el esternón se hace a través deun cartílago común. Los dos últimos pares de costillas reciben el nombre de costillas flotantes ya que estas no se conectan de ninguna forma con el esternón.

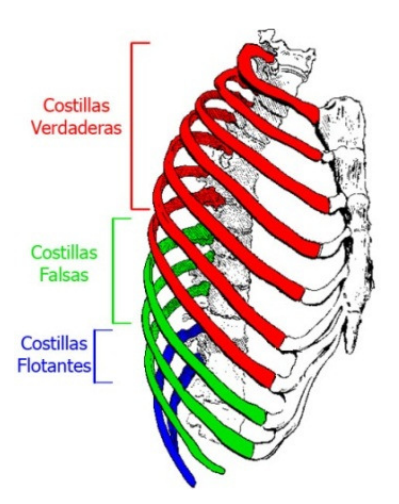

*Figura 5.6. Clasificación de las Costillas.* 

## **5.2.1.2 Cartílagos Costales**

Los cartílagos costales son más redondos que las costillas, estos se extienden a partir del extremo anterior de estas. Los siete primeros pares de cartílagos costales se unen en el esternón. Los cartílagos costales 8° a 10° se articulan con el borde inferior del cartílago de la costilla superior y los cartílagos costales de la 11ª y 12ª se acaban en punta en la musculatura de la pared abdominal anterior.

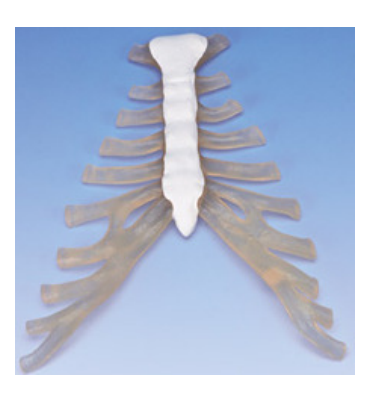

*Figura 5.7. Esternón con cartílagos costales* 

## **5.2.1.3 Esternón**

El esternón también conocido con el nombre de columna vertebral anterior, es un hueso impar, medio y simétrico situado en la parte anterior del tórax. Compuesto por tres elementos principales: el manubrio o mango, la hoja o cuerpo y un segmento inferior denominad punta o proceso xifoideo, este último puede variar la forma y estar osificado o cartilaginoso dependiendo del grado de desarrollo.<sup>8</sup> *Figura 5.8. Partes del esternón* 

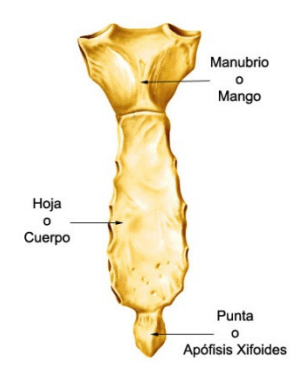

# **5.2.1.4 Músculos Intercostales**

l

Los músculos intercostales, situados entre las costillas, colaboran con el movimiento de la caja torácica, participando de ese modo en la respiración.

Para cada espacio entre costillas se describen 3 músculos intercostales: externo, un intercostal interno y uno íntimo.

Los músculos intercostales externos. Sus fibras son oblicuas de arriba hacia abajo y de atrás hacia adelante. Origen: borde inferior de la costilla suprayacente; inserción: en

<sup>&</sup>lt;sup>8</sup> Richard L. Drake, Wayne Vogl, Adam W. M. Mitchell, "Gray, Anatomíaparaestudiantes", 2005. p.122

el borde superior de la costilla inferior subrayacente. Se extienden desde la tuberosidad de la costilla hasta el esternón.

Los músculos intercostales internos e íntimos. Presentan fibras oblicuas de arriba hacia abajo y de adelante hacia atrás. Origen: desde borde inferior de la costilla suprayacente; inserción: en el borde superior de la costilla inferior subrayacente. Se extiende desde el esternón hasta el Angulo de la costilla.

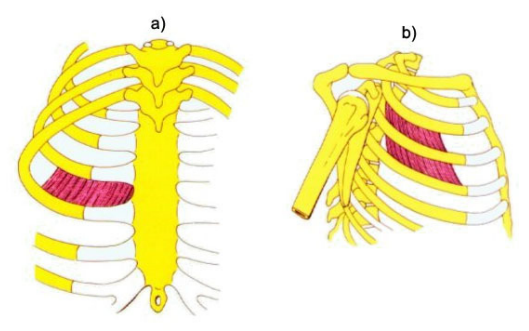

*Figura 5.9. Ubicación de los músculos intercostales a) Músculos Intercostales Internos b) Músculos intercostales externos* 

# **5.2.2 Funciones**

l

# **5.2.2.1 Respiración**

El tórax junto con el diafragma<sup>9</sup>proporciona parte de la maquinaria necesaria para la respiración, una de las funciones más importantes del cuerpo.

La respiración es el proceso por el que se hace llegar hasta todas nuestras células oxígeno, a la vez que se libera el CO2, producto de desecho de este proceso.

La respiración cuenta con dos fases: la inspiración y la espiración.

La inspiración: el aire penetra en los pulmones, por una contracción de músculos, uno de ellos es el diafragma, lo que produce el ensanchamiento del tórax y la dilatación de los pulmones.

*<sup>9</sup>El diafragma, es un musculo grande y delgado situado debajo de los pulmones, tiene forma de campana y separa los pulmones del abdomen. El diafragma está adherido a la base del esternón, a la parte inferior de la caja torácica y a la columna vertebral.* 

La espiración: en este proceso el aire es expulsado al exterior ya que los pulmones disminuyen de tamaño, la caja torácica regresa a su posición original.

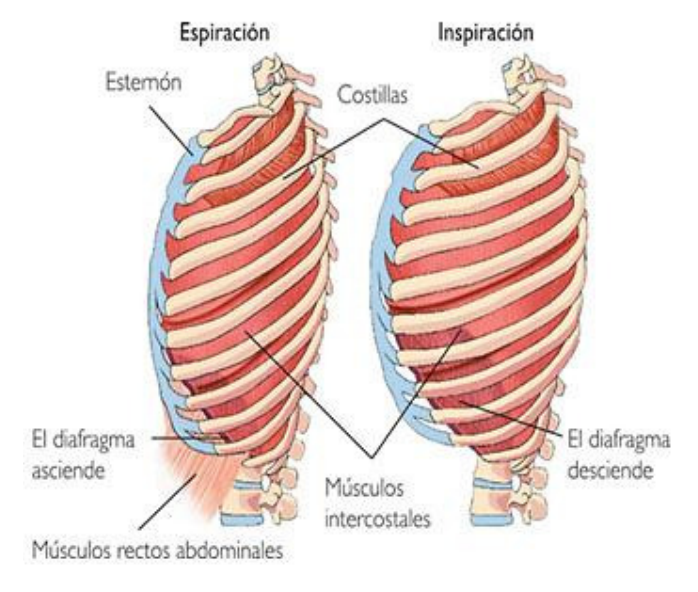

*Figura 5.10. Fases de la respiración* 

Durante la respiración las costillas sufren un ascenso, descenso y rotación mientras que el esternón movimientos traslatorios de ascenso, descenso, adelante y atrás, lo que genera un aumento del diámetro transversal del tórax inferior y un aumento del diámetro anteroposterior del tórax superior.

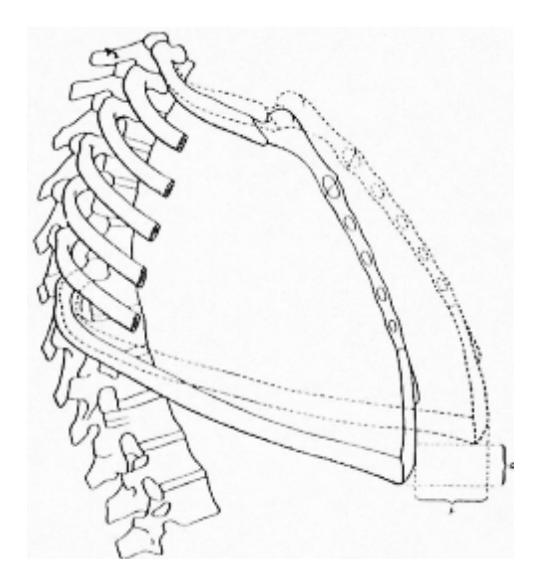

*Figura 5.11. Etapas de la Respiración, Incremento del Volumen en la caja Torácica* 

En la inspiración las costillas inferiores ascienden, se abren y rotan, el esternón se eleva y su extremo inferior se dirige adelante y su extremo superior va hacia atrás. En la espiración las costillas inferiores y el esternón vuelven a su posición inicial.

#### **5.2.2.2 Protección de órganos vitales**

El tórax alberga y protege el corazón. Pulmones y los grandes vasos. Debido a la forma en cúpula del diafragma, la pared torácica también ofrece protección a algunas de las vísceras abdominales importantes.

La mayor parte del hígado por debajo de la cúpula diafragmática derecha y el estómago y el bazo a la izquierda. La cara posterior de los polos superiores de los riñones se apoya en el diafragma y quedan por delante de la doceava costilla en el lado derecho y de la onceava y la doceava costillas en el izquierdo.

# **5.2.2.3 Conducción**

El mediastino es una cavidad que aloja estructuras que atraviesan completamente el tórax de una región de cuerpo a otra y estructuras que están conectadas con el corazón y grandes vasos.

El esófago, algunos nervios y el conducto torácico atraviesan el mediastino en su recorrido entre el cuello y el abdomen.

Otras estructuras como la tráquea, la aorta torácica y la vena cava superior discurren en el interior de mediastino en su camino hacia y desde las vísceras principales del tórax.

# **5.3 Articulaciones Costovertebrales**

Las articulaciones que unen a las costillas con los cuerpos vertebrales son dos, las que se articulan a las vertebras adyacentes, formando una articulación con la cabeza (articulación costovertebral) y las que van del tubérculo costal alproceso transverso de la vértebra(articulación costotransversa).

Las articulaciones costovertebrales y costotransversas y los ligamentos asociados permiten a la costilla rotar en torno a su eje longitudinal, fundamentalmente en las costillas superiores, o ascender y descender en relación al eje de la columna vertebral.

# **5.3.1Articulaciones con la Cabeza Costal**

Las dos caras de la cabeza de la costilla se articulan con la carilla superior del cuerpo de su propia vertebra y con la carilla inferior del cuerpo de la vertebra inferior. Esta articulación esta dividida en dos compartimientos sinoviales por un ligamento intraarticular que se inserta en la cresta de los discos intervertebrales adyacentes y separa las dos superficies articulares en la cabeza de la costilla. Los dos compartimientos sinoviales y el ligamento que los separa están rodeados por una sola capsula articular insertada en el borde exterior de las dos superficies articulares combinadas de la cabeza y el cuerpo vertebral.

## **5.3.2Articulaciones Costotransversas**

Las articulaciones costotransversas son *articulaciones sinoviales*entre la tuberosidad de la costilla y la apófisis transversa de la vertebra relacionada. La cápsula que rodea a cada articulación es estabilizada por dos ligamentos extracapsulares que van de la apófisis transversa y la costilla en el lado medial y lateral de la articulación.

El ligamento costotransverso es medial a la articulación y una el cuello de la costilla y la apófisis transversa. El ligamento costotransverso lateral es exterior a la articulación y une el extremo de la apófisis transversa a la parte rugosa no articular del tubérculo de la costilla. Por último el ligamento costotransverso superior une la superficie superior del cuello de la costilla a la apófisis de la vertebra superior.

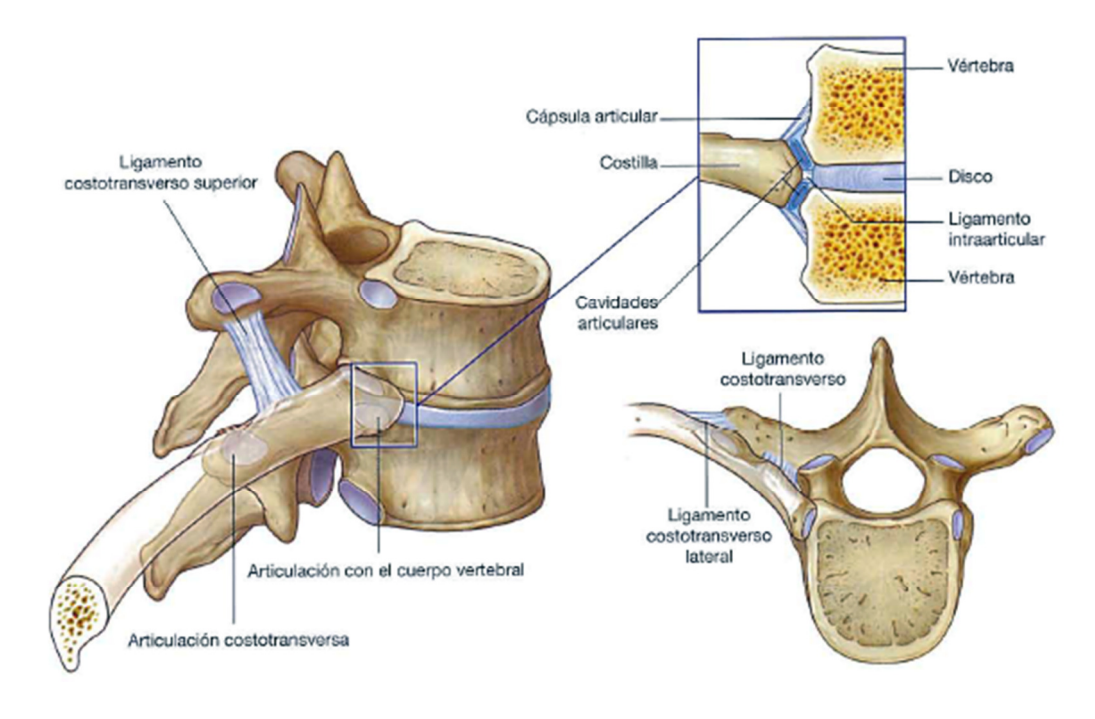

*Figura 5.12. Esquema de las Articulaciones Costovertebrales.* 

# **6. Presentación**

Como se mencionó anteriormente el objetivo de este proyecto es el ser utilizado para la impartición de contenidos anatómicos a alumnos de la Facultad de Medicina, con la finalidad de que se pueda tener un mayor entendimiento de los temas de anatomía, un punto importante es que con este material se puede fortalecer el proceso deaprendizaje que se tenía sin este recurso.

Como se sabe, las clases de anatomía implican una cierta cantidad de disecciones en cadáveres de humanos para poder observar la composición y orden de los elementos que componen el cuerpo, con los materiales tridimensionales se puede fortalecer el uso de objetos reales aplicando una inmersión <sup>10</sup>más a fondo con la realidad virtual.

Para una mayor comprensión de cómo se presentan los materiales generados en el proyecto se dará una breve introducción al concepto de realidad virtual y sus elementos.

# **6.1 Realidad Virtual**

l

La realidad virtual (RV) se podría definir como un sistema informático el cual simula o representa la realidad. En la actualidad la RV está involucrada en una gran diversidad de actividades, en este caso, la medicina.

Para que un sistema sea considerado de realidad virtual debe ser capaz de generar digitalmente un entorno tridimensional en que el usuario sea capaz de interactuar intuitivamente y en tiempo real  $11$ con los objetos que encuentre dentro de él.

En un sistema de RV se pueden distinguir dos tipos fundamentales de componentes. Los elementos de Hardware, que permiten la reproducción e interacción con el mundo virtual y el software el cual es requerido para el desarrollo de los mundos virtuales.

*<sup>10</sup> El término Inmersión, que literalmente significa la acción de introducir o introducirse en un fluido, se utiliza metafóricamente en el sentido de introducirse en un entorno o ambiente, esto mediante el uso de cascos visuales y auditivos, rastreadores de posición y movimiento.* 

*<sup>11</sup> Un sistema en tiempo real es un sistema digital en la que sus acciones se producen dentro de unos intervalos de tiempo determinados por la dinámica del sistema físico que supervisan o controlan.* 

El hardware en los sistemas de realidad virtual se refiere a los dispositivos de entrada o elementos de control (guantes, joysticks 3D, Mouse 3D, Track Balls, etc) y dispositivos de salida (generadores de imágenes, generadores de sonidos y elementos para la manipulación táctil).

# **6.1.1 Características de la Realidad Virtual**

Levis<sup>12</sup> plantea que los sistemas de realidad virtual pueden ser:

- Pasivo: Entornos inmersivos no interactivos (sistema en el cual se puede oír, ver y en algunos casos sentir lo que sucede). El entorno puede moverse para dar una sensación de movimiento, pero dicho movimiento no puede ser controlado.
- Exploratorio: Son sistemas en los que es posible el desplazamiento dentro del ambiente.
- Interactivo: Estos sistemas permiten experimentar y explorar el entorno y modificarlo.

# **6.1.2 Tipos de Realidad Virtual**

Es posible realizar una agrupación de los diferentes sistemas de realidad virtual de acuerdo a sus características principales:

- Sistemas de Sobremesa: Sistemas no inmersivos en los que el usuario puede interactuar y moverse dentro del entorno.
- Sistemas proyectivos. Son sistemas que simulan una sensación de inmersión implementando un entorno cerrado (o cabina), utilizando varios monitores simultáneamente.
- Sistemas inmersivos: El objetivo de estos sistemas es el de hacer que el usuario tenga la sensación de encontrarse dentro del entorno generado por la computadora, para esto se estimula más de un sentido a la vez.

l

 $12$  Diego Levis "¿Qué es la realidad virtual?", 1996/2006, p.6

#### **6.1.3 Visión en Tercera dimensión**

Nos referimos a una visión en tercera dimensión a la capacidad que se tiene de percibir volumen, distancia y profundidad. Las principales señales visuales que el cerebro interpreta para lograr dichos efectos son:

Superposición: Si un objeto se interpone a otros, el cerebro automáticamente atribuye que ese objeto está más cerca que el otro.

Perspectiva: Es la capacidad de calcular la distancia a los objetos en base a la perspectiva de las cosas.

Tamaño de objetos conocidos: Otra mecanismo importante es la información que ya se tiene sobre ciertos objetos.

Tamaño de la imagen sobre la retina: En base al tamaño de un objeto sobre nuestra retina el cerebro calcula la distancia a ese objeto.

Estereopsis: Los ojos ven imágenes diferentes entre sí, el cerebro integra esas dos imágenes para crear una sola. En este proceso le da volumen o solidez a esa imagen y calcula las distancias.

#### **6.1.3.1 La estereopsis y tipos lentes estereoscópicos**

Para poder observar correctamente una imagen estereoscópica, cada ojo debe ver solamente la imagen que le corresponde. Para lograr este resultado sehan creado diversos sistemas de visión.

#### **6.1.3.1.1 Anáglifo**

Las imágenes de anáglifo o anáglifos son imágenes que generan un efecto de tres dimensiones en los elementos de la imagen, el efecto se logra gracias al uso de filtros de colores complementarios, como rojo y azul o rojo y verde. La imagen presentada por ejemplo en rojo no es vista por el ojo que tiene un filtro del mismo color, pero si es capaz de ver la otra imagen en azul o verde. Las desventajas de este sistema son: la alteración de los colores, pérdida de luminosidad y cansancio visual después de un uso prolongado. La ventaja es que tiene un bajo consto económico. Normalmente se sitúa el filtro rojo en el ojo izquierdo, y el azul en el ojo derecho.

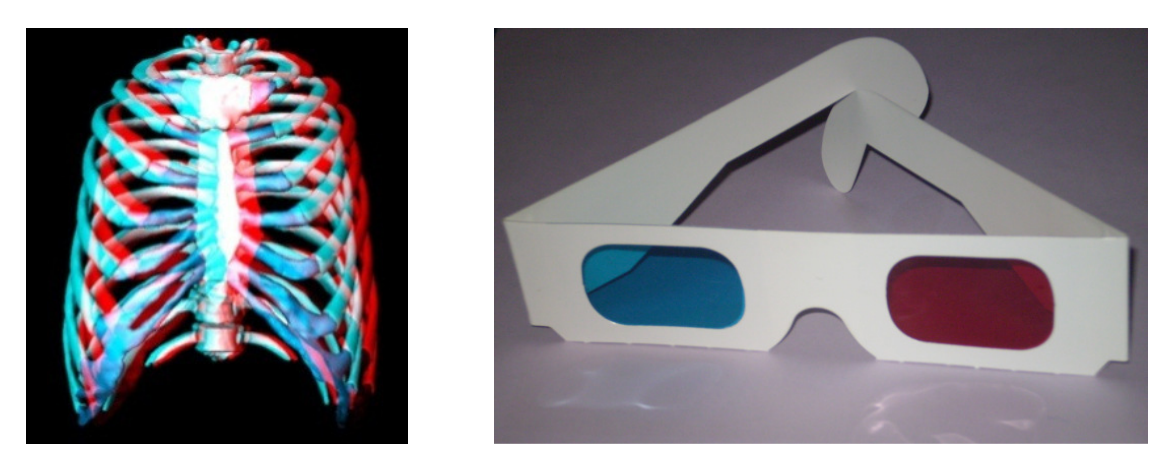

*Figura 6.1. Costillas 3D en versión anaglifica y lentes anáglifos* 

# **6.1.3.1.2 Polarización**

Para este sistema se utiliza luz polarizada para separar las imágenes izquierda y derecha. Se obtienen dos imágenes, una polarizada en un sentido y otra a 90 grados; con ayuda de lentes con la misma polarización se logró que cada ojo vea solo una imagen debido al bloqueo de la luz. Este sistema alcanza una percepción de profundidad mayor a los sistemas anáglifos y permite una representación correcta de los colores sin provocar cansancio visual. Su desventaja es el uso necesario de dispositivos de visualización especializados: dos proyectores dotados de lentes polarizados o un proyector especialmente modificado y una pantalla con recubrimiento metálico que no despolarice la luz.

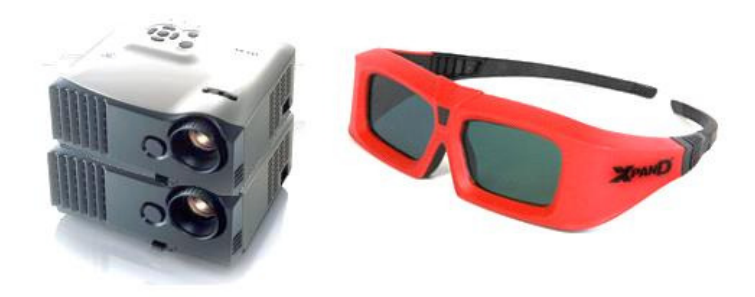

*Figura 6.2. Sistema de polarización para una visualñizacion 3d y gafas para el sistema.* 

#### **6.1.3.1.3 Obturación**

En la técnica de obturación o conmutación la imagen presentada para cada ojo se alterna en el tiempo, cuando se recibe la imagen para el ojo izquierdo, se anula la del ojo derecho, y viceversa. Para ocultar la imagen se usan obturadores de cristal líquido (denominadas LCS, Liquid Crystal Shutter glasses o LCD, Liquid Crystal Display glasses) que actúan a una frecuencia lo suficientemente rápida para que el espectador no note el parpadeo y perciba la profundidad en la imagen presentada. Para la óptima visualización en una computadora personal se requiere de un monitor de tipo CRT, ya que solo estos alcanzan la velocidad de actualización vertical de la imagen necesaria, superior a los 100 MHz. La desventaja de esta técnica es que requiere de gafas especializadas llamadas LCD (shutter glasses) las cuales cierran y abren de forma sincronizada con el dispositivo de visualización.

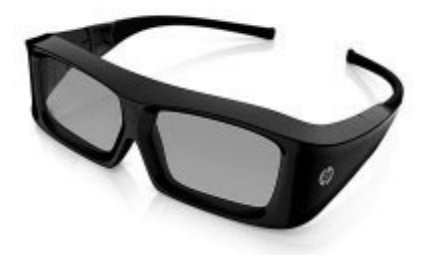

*Figura 6.3. Gafas de Obturación 3D* 

## **6.2 Observatorio de Visualización Ixtli**

Un importante uso del material generado es que pueda ser presentado en realidad virtual, para esto, la Facultad de Medicina ha estado realizando presentaciones en la sala Ixtli, creada en el 2004. El Observatorio de visualización Ixtli implementa un sistema de realidad virtual inmersivo, en las que las imágenes son calculadas en tiempo real, generadas por un modelo tridimensional almacenado en el equipo grafico de alto rendimiento con el que cuenta la sala.

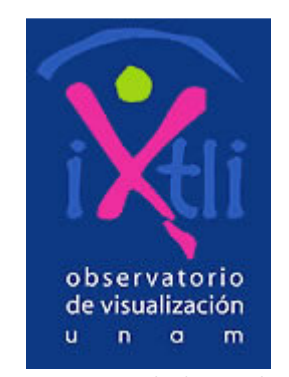

*Figura 6.4. Logo Sala de Visualizacion Ixtli Copyright © UNAM* 

# **6.2.1 Descripción y Funcionamiento de la Sala**

# **6.2.1.1 Características**

La sala Ixtli puede recibir grupos de 40 estudiantes, tiene forma de auditorio y en su diseño fue tomada en cuenta la isoptica<sup>13</sup>. A nivel visual se decidió que la sala fuese totalmente oscura y que el único elemento visible fuese la pantalla, por lo tanto la sala es de un mismo color para no distraer a los espectadores con el ambiente proyecta.

## **6.2.1.2 Pantalla**

l

La pantalla tiene una forma semicilíndrica de 140 grados que mide 8.9 m de largo y 2.55 m de ancho. La forma semicilíndrica tiene la finalidad de poder cubrir gran parte de la visión del espectador.

# **6.2.1.3 Computadoras**

La computadora principal para el cálculo de las imágenes es una Onyx 350 de Silicon Graphics, que cuenta de 12 procesadores, 3 pipes gráficos, 2 raster managers por pipe, 24 Gbytes en RAM y 1.7 TeraBytes de almacenamiento.

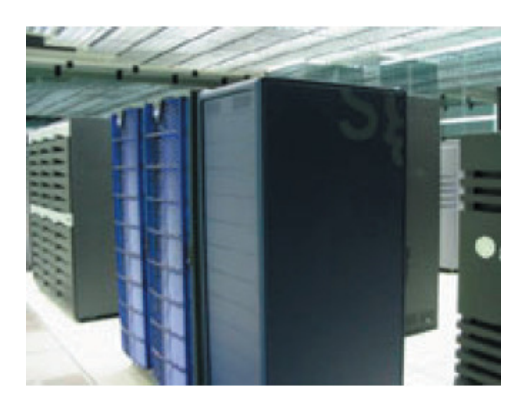

*Figura 6.5. Computadora Onyx* 

*<sup>13</sup> El cálculo de la isóptica define la curva ascendente que da origen al escalonamiento del piso entre las filas de espectadores para permitir condiciones aceptables de visibilidad. Dicha curva es el resultado de la unión de los puntos de ubicación de los ojos de los espectadores de las diferentes filas con el punto observado a partir de una constante k, que es la medida promedio que hay entre el nivel de los ojos y el de la parte superior de la cabeza del espectador. Esta constante tendrá una dimensión mínima de 0.12 m. Para calcular el nivel de piso en cada fila de espectadores, se considerará que la distancia entre los ojos y el piso es de 1.10 m tratándose de espectadores sentados y de 1.55 m si se trata de espectadores de pie.* 

#### **6.2.1.4 Proyectores**

La sala cuenta con tres proyectores Christine Digital Mirage 2000 que envían a la pantalla una porción de la imagen la cual una vez integrada mide 3840 x 1024 pixeles. Se requiere un cuidadoso trabajo de calibración de los colores y de las distorsiones para lograr una sola imagen. Estos proyectores son alimentados por una tarjeta de video con un alto nivel de renovación de la imagen.

#### **6.2.1.5 Sistema de Sonido**

El sistema de sonido además de la inmersión visual, la sala está equipada para lograr inmersión auditiva. Un sistema de sonido envolvente 5.1 está ligado a las computadoras para completar el mundo visual tridimensional con un mundo auditivo tridimensional.

#### **6.2.1.6 Cámaras**

La sala cuenta con tres cámaras robóticas en la parte superior de la pantalla que pueden ser integradas a un sistema para videoconferencias o ser utilizado como herramienta en la interacción de algoritmos de visión por computadora.

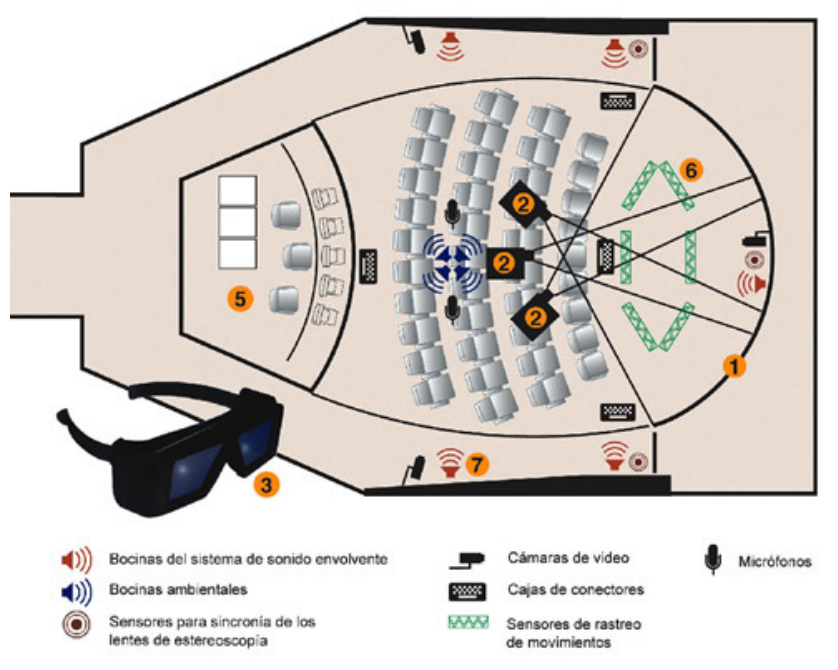

*Figura 6.6. Plano de la sala Ixtli. Componentes del sistema: (1) pantalla curva, (2) proyectores, (3) lentes estereoscópicos, (4) fuentes de imágenes, (5) Cabina de control, (6) sistema de rastreo y (7) sistema de audio.* 

# **7. Desarrollo del Proyecto**

Este proyecto consta de dos partes, la reconstrucción de la parrilla costal y la animación de los discos intervertebrales. El desarrollo se puede resumir en la obtención de la pila de imágenes (TC), la segmentación y tratamiento de éstas, la formación del volumen, el mallado, suavizado, modelado, animación y presentación. En este capítulo se aplican los conocimientos descritos anteriormente para la obtención de los modelos y las animaciones correspondientes. Para el procesamiento de las imágenes se empleó Matlab, para la reconstrucción Amira, para la exportación de formatos en los modelos Deep Exploration y por ultimo la manipulación de los modelos y las animaciones Autodesk Maya 2010.

# **7.1 Reconstrucción de la Parilla Costal**

# **7.1.1 Amira**

 El programa de visualización Amira es una caja de herramientas que utiliza el concepto de modulación o paquetes. Estos paquetes están basados en el modelo de flujo de la información programando por medio de una interfaz visual. El usuario construye una red que define el flujo de los datos y los procesos que serán realizados hasta obtener un producto final.

Al iniciar Amira aparece una ventana con tres secciones. Cuando se ejecuta, los datos que se están leyendo se describen y guardan en scripts que pueden ser leídos cuando el usuario lo requiera.

La ventana consta de las siguientes partes:

- Ventana Principal: En esta ventana se despliegan los gráficos como una imagen en un plano espacial. Las interacciones 3D se llevan a cabo en esta parte del entorno, permitiendo rotar, y acercar los objetos.
- Módulo de trabajo: La parte superior conocida como Object pool (Alberca de elementos), se utiliza para representar los datos en forma de iconos. Los objetos representados pueden estar conectados entre sí, la colección de módulos se conoce como Red. La parte inferior del módulo de trabajo,

es el área de trabajo de cada módulo, en el que se muestran las propiedades del módulo que se seleccione.

• Consola: En esta ventana se muestran los errores y procedimientos que se están realizando, además de que Amira permite ejecutar una gran variedad de comandos de TLC<sup>14</sup>(Tool Command Language).

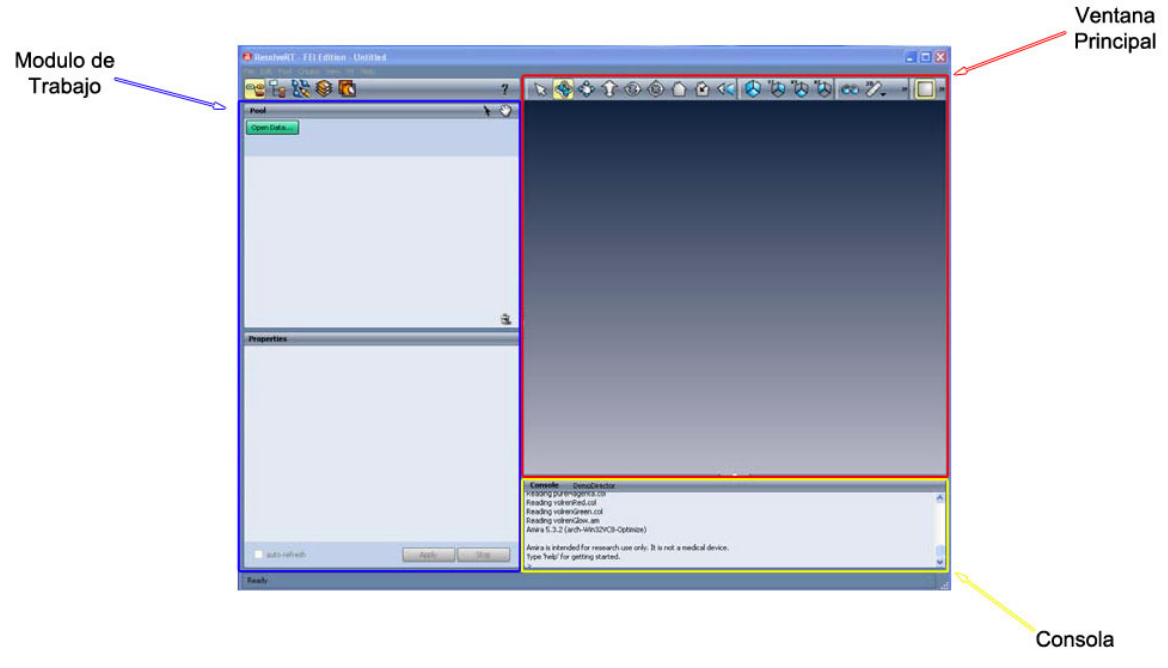

*Figura 7.1. Captura de panatalla del entorno Amira* 

# **7.1.1.1 Métodos Directos e Indirectos Para la Visualización en Amira**

El primer paso para la reconstrucción fue analizar la pila de imágenes DICOM que se tenían para determinar si era posible la extracción de los modelos, de ser así, el siguiente paso seria la segmentación de las imágenes.

Para este paso se genero una visualizaciónvolumétrica directa en el software. Amira puede implementar una interpolaciónbidimensional o tridimensional para las visualizaciones.

 $\overline{\phantom{a}}$ 

<sup>&</sup>lt;sup>14</sup>Tcl es un lenguaje de script creado por John Ousterhout, que ha sido concebido con una sintaxis sencilla para facilitarse su aprendizaje, sin ir en desmedro de la funcionalidad y expresividad. Se utiliza principalmente para el desarrollo rápido de prototipos, aplicaciones "script", interfaces gráficas y pruebas*.* 

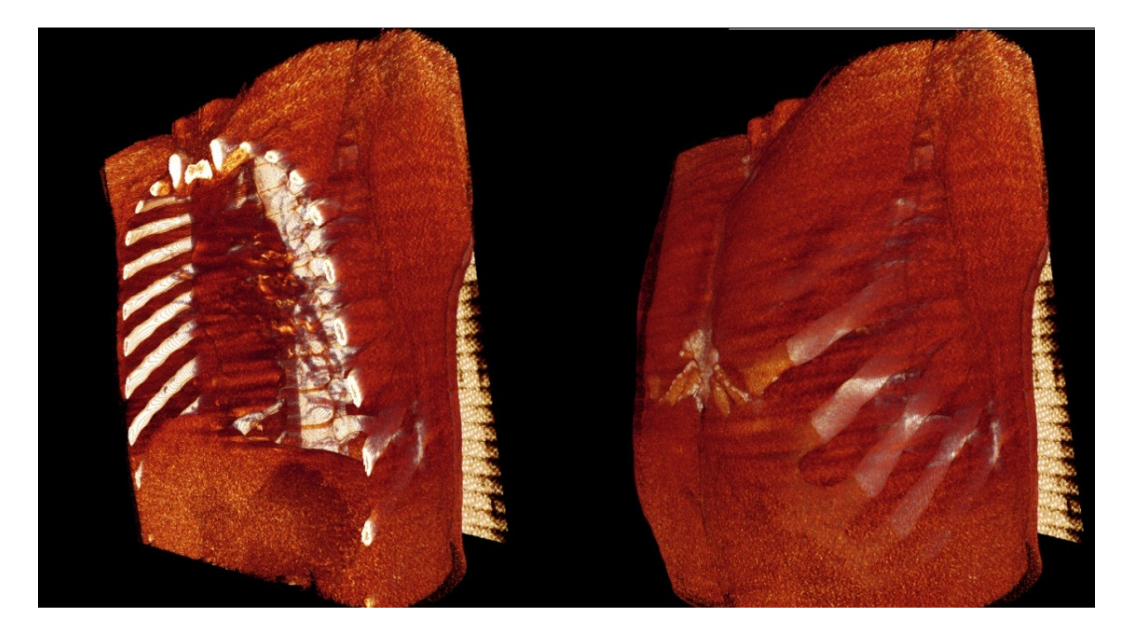

*Figura 7.2. Visualizacion de la pila de imágenes DICOM por el metodo de representacion directa Texture Mapping 2D* 

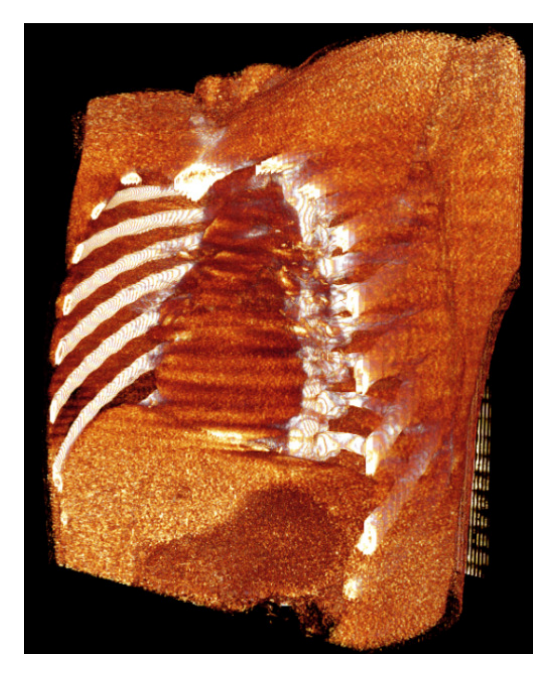

*Figura 7.3. Visualizacion de la pila de imágenes por el metodo de representacion directa Texture Mapping 3D* 

Por los resultados obtenidos en las visualizaciones directas, se determino que las imágenes eran de utilidad y era posible la extracción de los elementos.

# **7.1.2 Procesamiento Digital**

La pila de imágenes DICOM fueron generadas por medio de un estudio que se hizo en eltomógrafo por emisión de positrones (en inglés Positron Emission Tomograph) de la Torre de Investigaciones de la Facultad de Medicina.

Al ser un estudio general del tronco de un paciente era necesario el tratamiento de las imágenes para segmentar los elementos a reconstruir, en este caso, separar la parrilla costal de los demás órganos y la piel.

Para la segmentación de la parrilla costal se implementaron cuatro funciones, ya que los elementos, al tener diferente valor dentro de la escala Hounsfield eran representados con diferentes tonos de grises y las reconstrucciones de las costillas resultaban incompletas o fusionadas con otros elementos. Dos funciones para la segmentación de huesos y dos para los cartílagos costales.

## **7.1.2.1 Histogramas y Umbralización**

El primer paso en la segmentación de las imágenes fue la especificación de histogramas en los que aparecieran las partes requeridas: las costillas, el esternón y los cartílagos.

El primer histograma corresponde a las costillas y el esternón y el segundo a cartílago y esternón, fue necesario dentro de las funciones, especificar un máximo y un mínimo, así como un parámetro alfa para realizar una óptima umbralización por medio de una variante de la función sigmoid<sup>15</sup>.

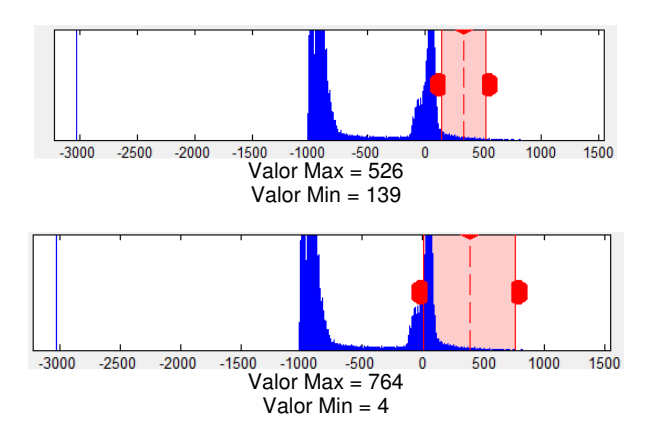

<sup>&</sup>lt;sup>15</sup> La función sigmoid es un tipo de filtro que traza un mapa específico del rango de intensidad, valora el rango y elabora una nueva intensidad.

l

A continuación se presentan las funciones empleadas para el procesamiento de las imágenes.

#### **Funciones para los huesos**

#### **Funcion 1:**

```
%Esta función recorre la pila de imágenes aplicando la función de 
%procesamiento 
function C_Costillas 
%Ciclo para recorrer la Pila de Imágenes 
for i = 1:570%Funcion para las Costillas
%i = Numero de la Imagen a ser procesada
    Costillas(i);
End
```
#### **Funcion 2:**

```
%Esta función realiza el proceso de segmentación, umbralización
%y corte de la imagen n para las costillas y el esternón 
function Costillas(n) 
% Threshold parámetro alfa
%El parámetro alfa representa la variable para la segmentación dentro de 
la función Sigmoid
alfa=0.1; 
%Lectura de la imagen DICOM
%n = Numero de la Imagen a Procesar 
nombre = ['IM', num2str(n)];[I,map] = dicomread(nombre);
info = dicominfo(nombre); 
%Cambio de la imagen a double para su procesamiento
A= double(I);%Recorte de la Imagen
simero = =[xmin, ymin, anchura, altura]
A = \text{imcrop}(A, [40, 55, 430, 360]);
Ax = A;%Límites de Umbralización 
I max=526;I_min=139; 
%Aplicación del Umbral
M=alfa*(I_max-I_min)+I_min; 
%El operador.* multiplica elemento por elemento de las matrices
%La función max busca el máximo del arreglo
IT=max(Ax,M.*ones(size(Ax))); 
%Se guarda la imagen procesada en la variable B
B = IT;%El filtro wiener2 es un filtro paso-bajas, el cual estima la media 
%y la varianza entorno a cada pixel
%En este caso con un kernel de 6x6
BC=wiener2(B, [6,6]); 
%Se Resalta el tono de la imagen
B = B - 200:
%Conversión de la Imagen a tipo Int16 para regresar a formato DICOM
C = int16(B);
```

```
%Se le asigna un nombre a la imagen n
nombre2 = [nombre]; 
%Se asigna la dirección en la que se almacenara la imagen n
dir = ['S_Costillas_F\\', num2str(nombre2)];
%Por último se guarda la imagen en la dirección seleccionada
dicomwrite(C,map,dir,info);
```
#### **Funciones para el Cartilago**

#### **Funcion 1:**

```
%Esta función recorre la pila de imágenes aplicando la función de 
%procesamiento 
function C_Cartilago 
%Ciclo para recorrer la Pila de Imágenes 
for i = 306:627Cartilago(i); 
end
```
#### **Funcion 2:**

```
%Esta función realiza el proceso de segmentación, umbralización
%y corte de la imagen n para los cartílagos costales 
function Cartilago(n) 
% Threshold parámetro alfa:
%El parámetro alfa representa la variable para la segmentación dentro de 
%la función Sigmoid
alfa=0.1; 
%Lectura de la imagen DICOM
%n = Numero de la Imagen a Procesar 
nombre = ['IM', num2str(n)];[I,map] = dicomread(nombre);
info = dicominfo(nombre); 
%Cambio de la imagen a double para su procesamiento
A= double(I);%Recorte de la imagen
simerop = [xmin, ymin, anchura, altura]A = \text{imcrep}(A, [50, 55, 410, 100]);
Ax = A;%Límites de umbralización
I max=764;
I_min=4;
%Application del Umbral
M=alfa*(I_max-I_min)+I_min; 
%El operador .* multiplica elemento por elemento de las matrices
%La función max busca el máximo del arreglo
IT=max(Ax,M.*ones(size(Ax))); 
%Se guarda la imagen procesada en la variable B
B= IT;%El filtro wiener2 es un filtro paso-bajas, el cual estima la media 
%y la varianza entorno a cada pixel
%En este caso con un kernel de 6x6
BC=wiener2(B, [6, 6]);
%Se Resalta el tono de la imagen
BC = BC - 100;
```

```
%Conversión de la Imagen a tipo Int16 para regresar a formato DICOM
C = int16(BC);%Se le asigna un nombre a la imagen n
nombre2 = [num2str(n), nombre];%Se asigna la dirección en la que se almacenara la imagen n
dir = ['S_Ca \mid ', num2str(nombre2)];
%Por último se guarda la imagen en la dirección seleccionada
dicomwrite(C,map,dir,info);
```
# **7.1.2.2 Resultados del Procesamiento**

Aplicando las funciones de umbralización, el filtro y recorte de las imágenes se separaron los elementos a reconstruir, se puede observar que la función del cartílago también resalta los huesos, pero la reconstrucción a partir de esta no es optima, ya que al extraer una superficie de esta pila de imágenes, eran reconstruidas partes no deseadas como el corazón y parte de los pulmones.

En la siguiente figura se pueden apreciar las imágenes resultantes, los recuadros rojos representan las partes a recortar.

Original

Cartilago

**Huesos** 

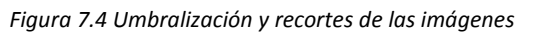

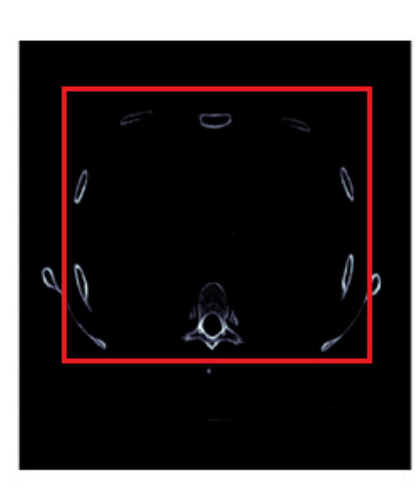

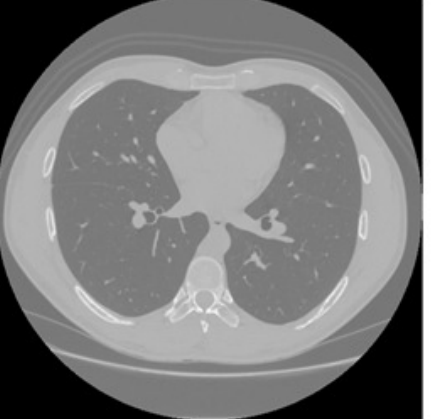

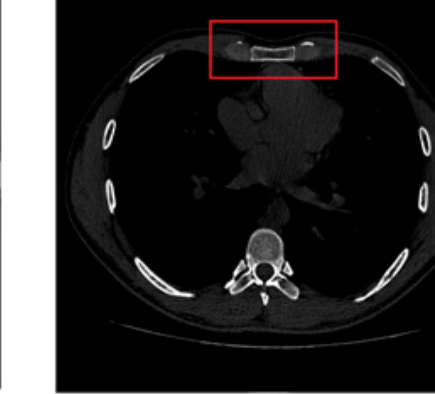

# **7.1.3 Reconstrucción 3D**

# **7.1.3.1 Generación de superficies en Amira**

Después de obtener las imágenes segmentadas, se generaron modelos de superficie con la utilización del algoritmo de Merching Cube que implementa Amira.

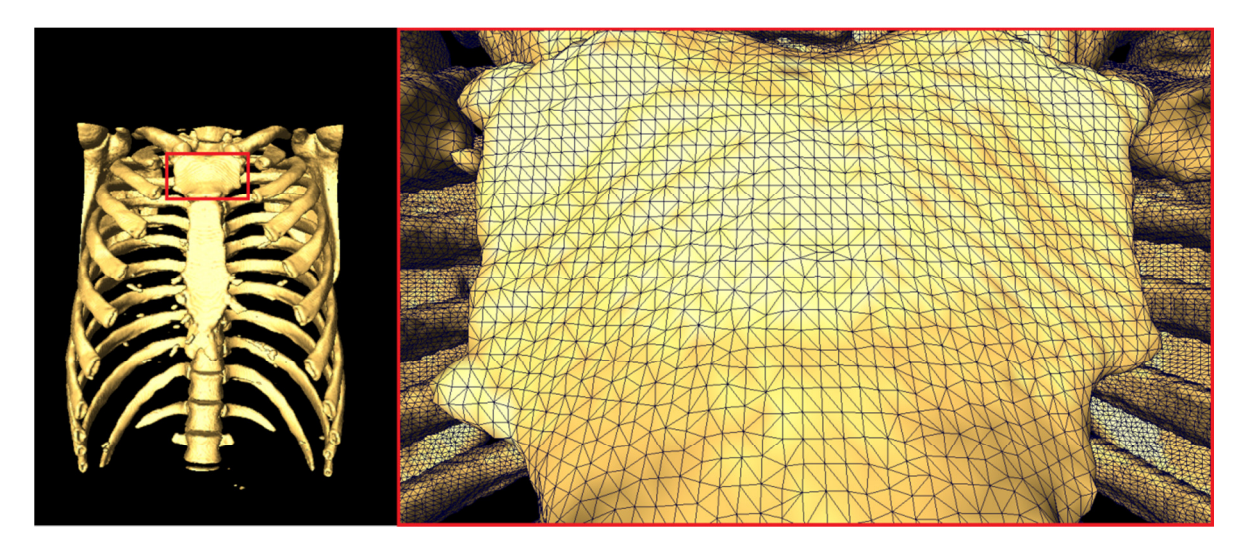

*Figura 7.5. Isosuperficie generada en Amira (Algotimo Merching cubes)* 

# **7.1.3.2 Reconstrucción sin Disminución de ruido**

La implementación de un filtro en la segmentación de las imágenes para la reducción de ruido fue necesaria ya que de lo contrario al reconstruir el modelo, también se reconstruía el ruido, transformando los pixeles de ruido en vóxeles indeseados.

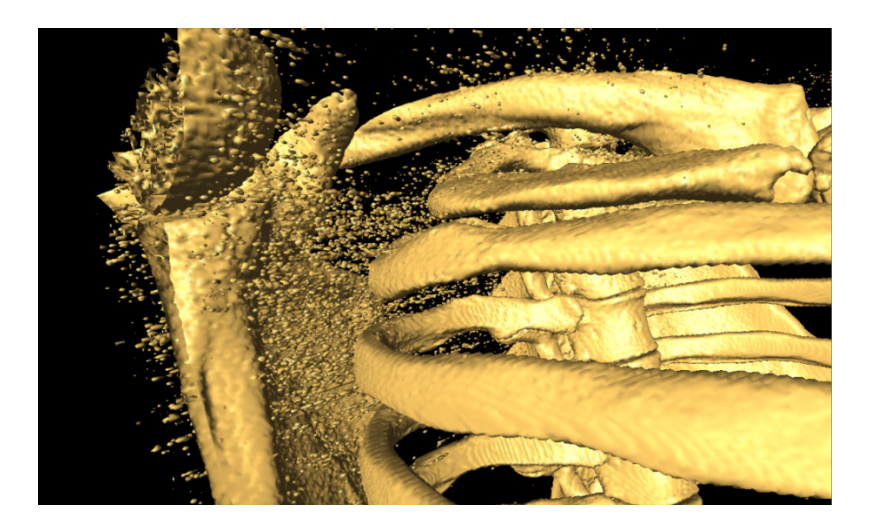

*Figura 7.6. Visualización de los huesos con eliminar el ruido* 

Una vez realizada la reconstrucción de las costillas, cartílagos y esternón, los modelos fueron exportados como archivos .wrl y posteriormente a .obj., formato en el cual se trabajó en Autodesk Maya 2010.

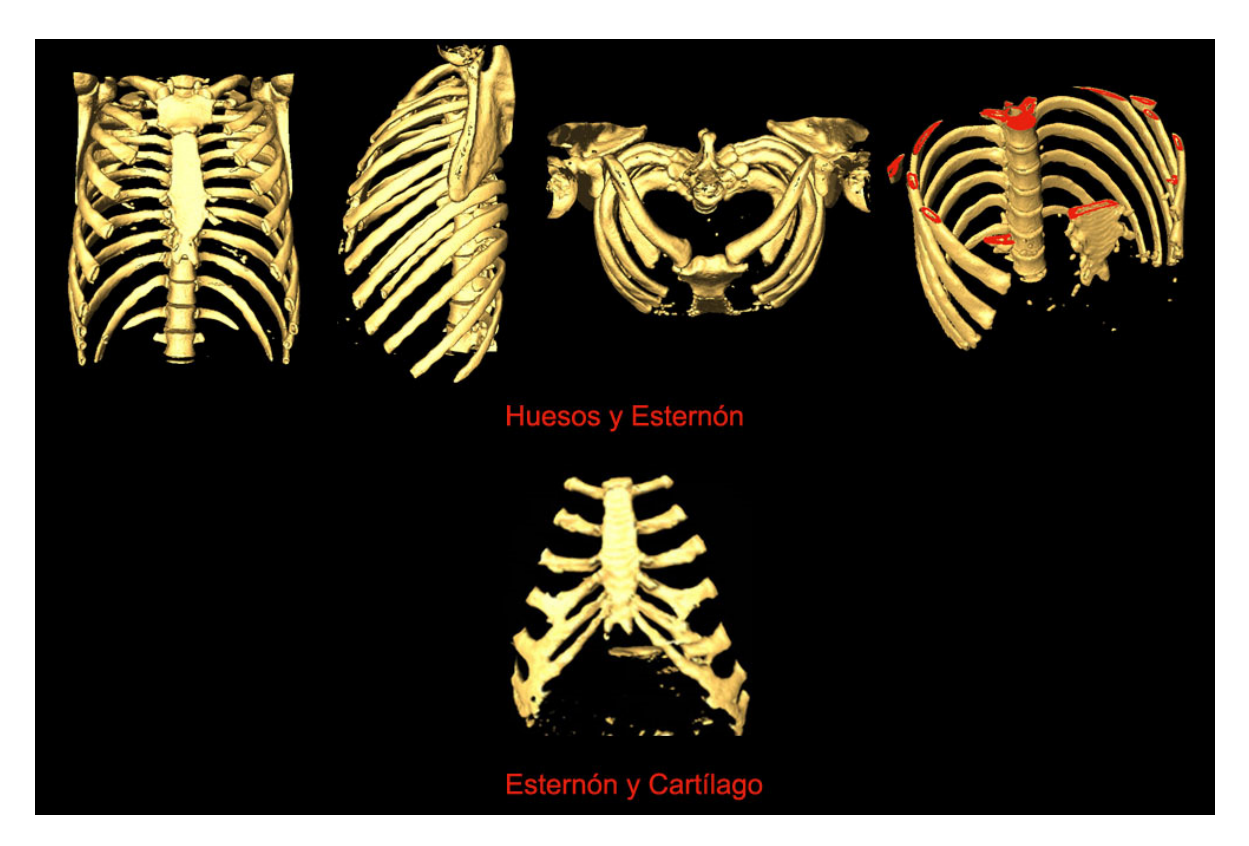

*Figura 7.7. Elementos reconstruidos en maya* 

## **7.1.3.3 Tratamiento de Objetos**

El primer paso en la implementación de Autodesk Maya fue limpiar los modelos, es decir, eliminar los elementos que no se requieren (como el tejido que se encuentra en el interior de los huesos), después se separaron los elementos para tener una mejor manipulación. Como parte del tratamiento a los objetos se hicieron cambios por medio de un modelado. Se separaron más los cartílagos para poder notar a que costilla pertenecía cada uno, la punta del esternón se cambió ya que el paciente al que se le realizó el estudio PET tenía una variación anatómica en esta y se resaltaron elementos como la curvatura de las costillas.

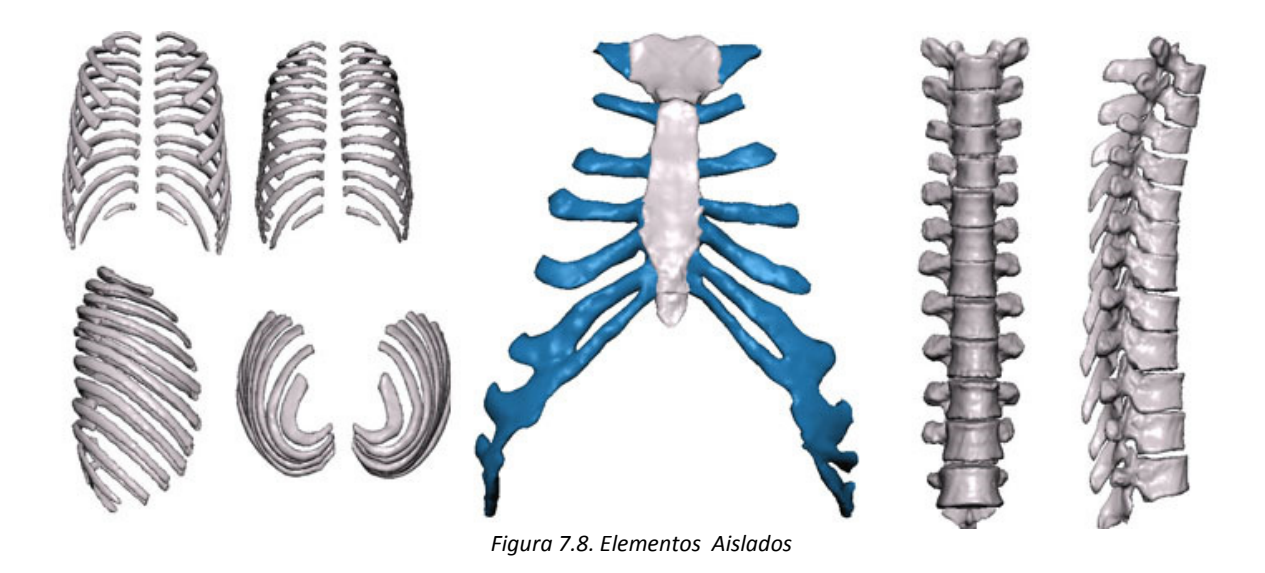

Una vez separados se cambiaron los materiales para poder mostrar la clasificación de las costillas.

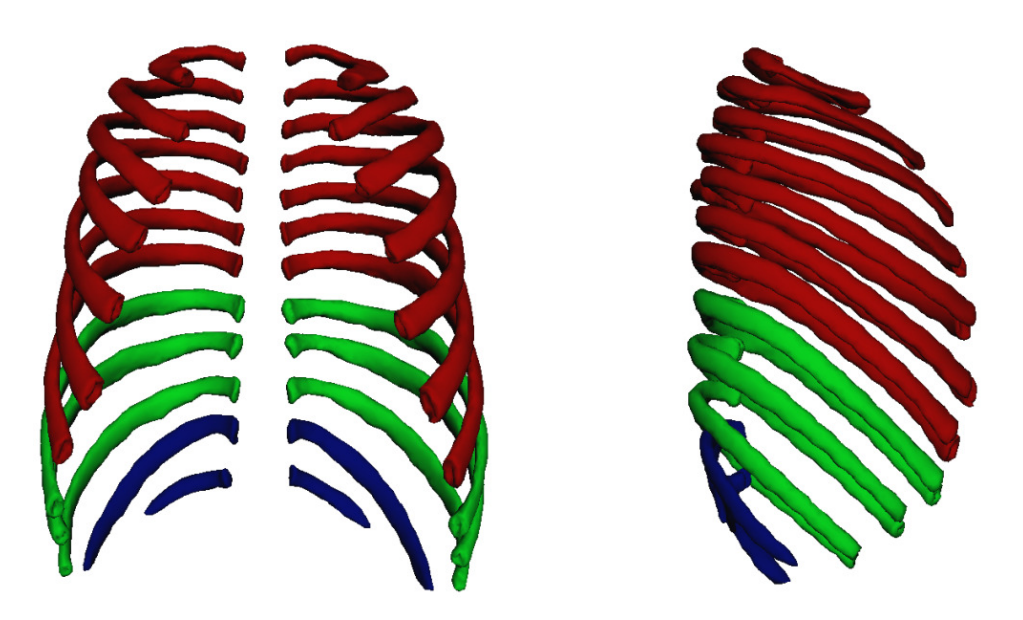

*Figura 7.9. Clasificación de las costillas en los modelos* 

Posteriormente se colocaron todos los elementos en una misma escena, para poder realizar la texturización, animaciones y exportaciones correspondientes.

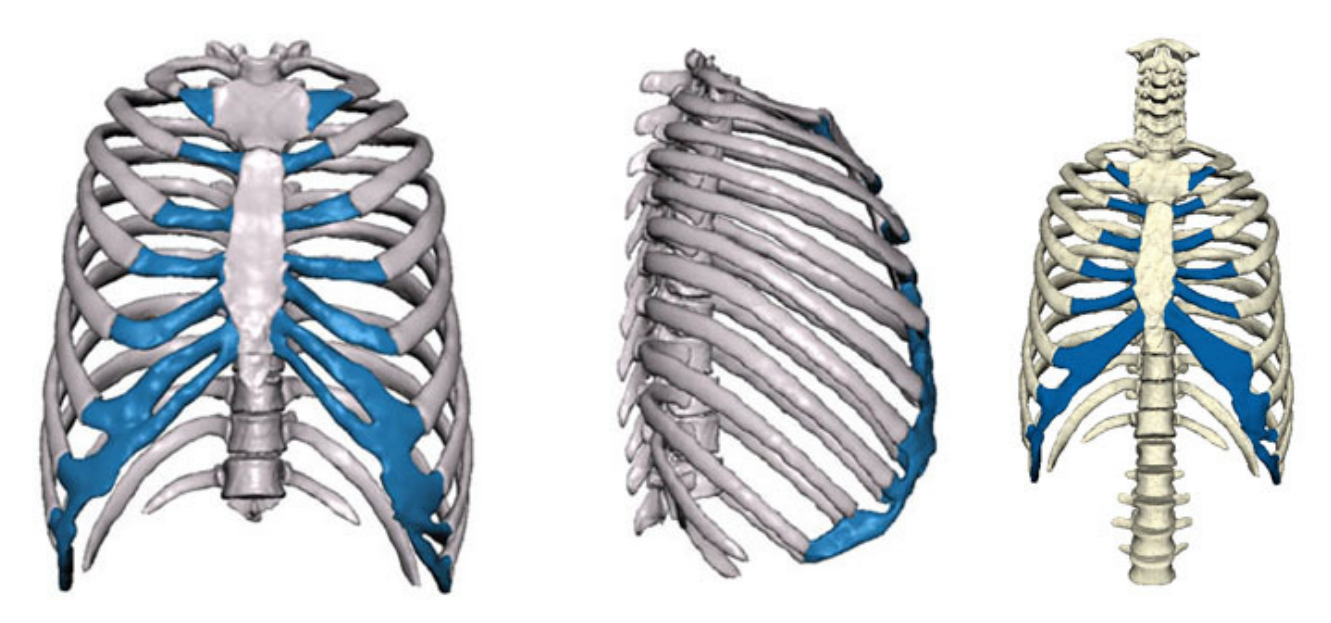

*Figura 7.10. Reconstrucción Completa de las Costillas* 

Como último paso se texturizaron los elementos de la parrilla costal, con el fin de generar un mayor realismo. Las texturas utilizadas durante el desarrollo del proyecto fueron de 512 x 512 pixeles, a continuación se muestran las imágenes correspondientes a hueso y cartílago.

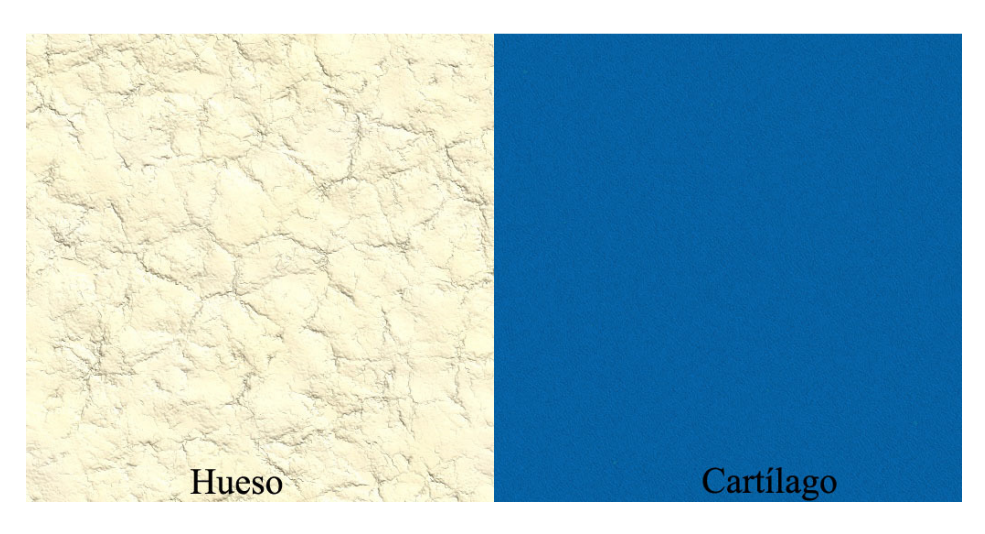

*Figura 7.11. Texturas Implementadas para la texturización de las costillas, columna y cartílago* 

# **7.1.3.4 Modelado de los músculos Intercostales**

Ya que los músculos intercostales están compuestos de un material que no es visible en las tomografías, se tomo la decisión de realizar un modelado y un texturizado para simularlos, esto con el fin de tener una mejor comprensión de la biomecánica respiratoria.

Para los músculos se implemento una texturapara expresar las fibras que los componen y así poder diferenciar los músculos intercostales externos de los internos, las texturas fueron de diferente color para cada tipo.

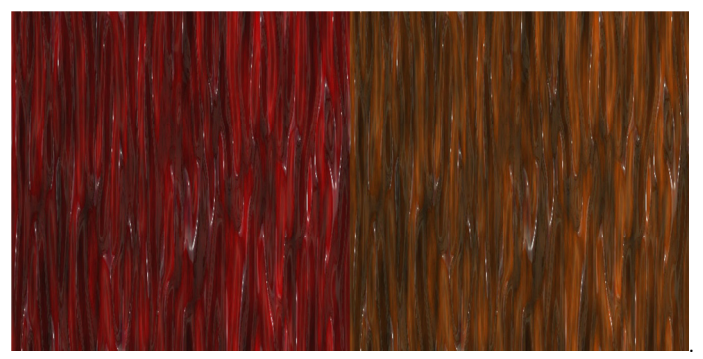

*Figura 7.12. Texturas implementas* 

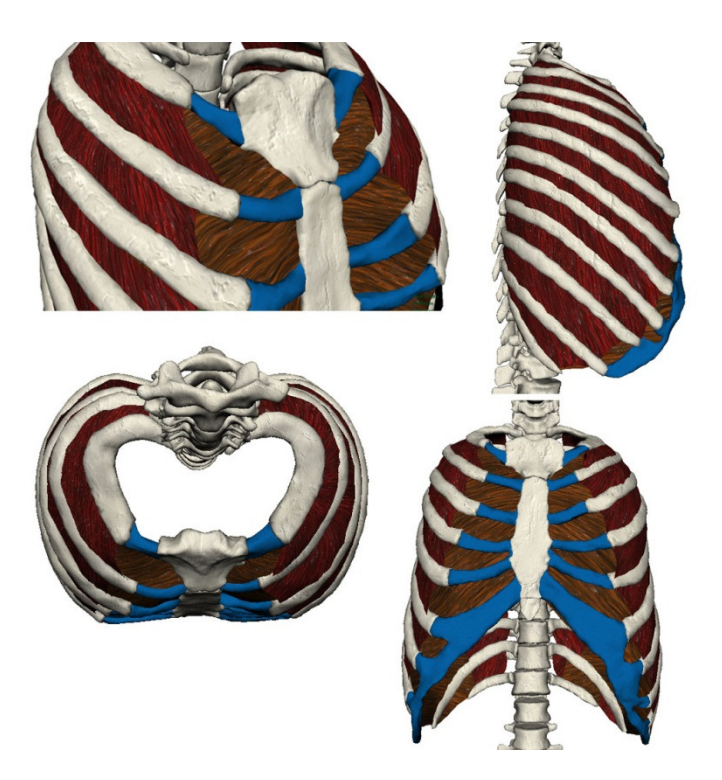

*Figura 7.13. Costillas y músculos texturizados.* 

Además de los músculos intercostales externos einternos en todas las costillas, se genero un par de modelos que muestran los movimientos principales de estos músculos en el proceso de la respiración, esto con la finalidad de ahorrar tiempo de procesamiento; el animar todos los músculos a la vez generaría modelos muy pesados y lentos en las animaciones.

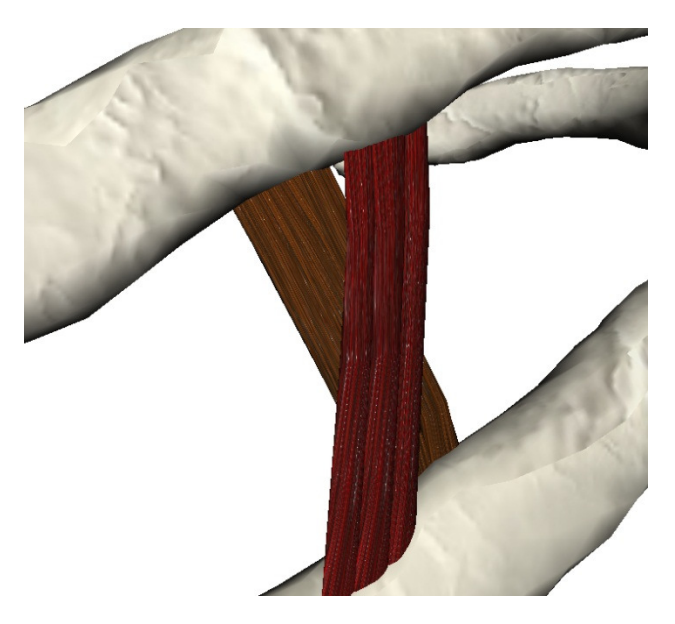

*Figura 7.14. Par de músculos creados para simular los movimientos en la respiración* 

#### **7.2 Modelado de los discos Intervertebrales**

Los discos intervertebrales fueron un complemento a la columna que fue reconstruida en un proyecto anterior de la Facultad de Medicina, en el que se muestran los elementos internos y la forma en la que se articulan las vertebras con las costillas.

Al igual que los músculos intercostales, los discos intervertebrales fueron modelados para su posterior texturizarían y animación; el anillo fibroso fuerealizado a partir de un cilindro, el cual fue deformado hasta llegar al resultado deseado y después se le fue aplicada una transparencia, el núcleo pulposo, las cavidades articulares y capsulas articulares se crearon a partir de deformaciones aplicadas a esferas mientras que los ligamentos se hicieron partiendo de planos.

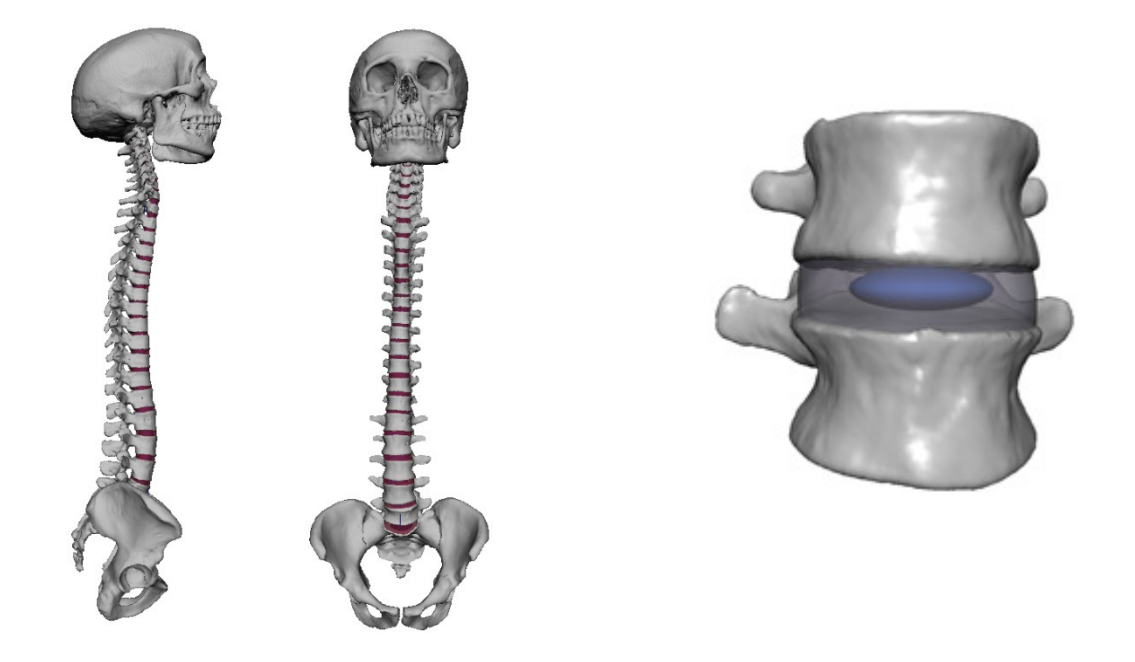

*Figura 7.15. Discos Intervertebrales modelados en la columna vertebral completa y en dos vértebras separadas* 

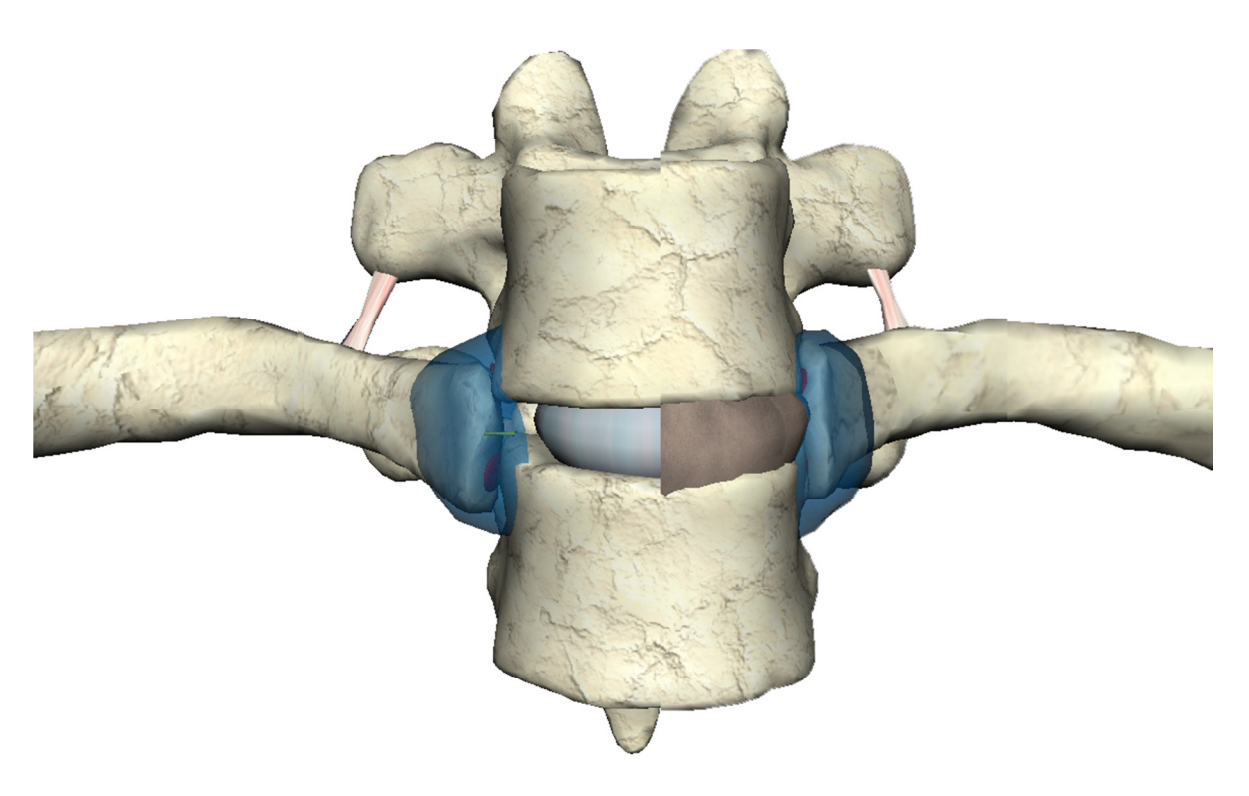

*Figura 7.16. Disco Intervertebral modeladoy texturizado para el demo.* 

# **7.3 Animación de los modelos.**

Dentro de la fase de Animación, se implementan elementos para poder establecen los cambios de las propiedades de los objetos a lo largo del tiempo (keyframes, esqueletos y deformaciones), con el propósito de simular los procesos biomecánicos en el cuerpo humano.

# **7.3.1 Animación de la parrilla costal para el proceso de la respiración.**

# **7.3.1.1 Esqueleto**

Para simular la respiración fue necesario crear un esqueleto para los huesos y cartílago y otros para los músculos intercostales, los cuales a lo largo del timeline de Maya sufrían rotaciones y traslaciones. Una vez establecidos los esqueletos, fueron fusionados a los modelos para que se controlaran los movimientos.

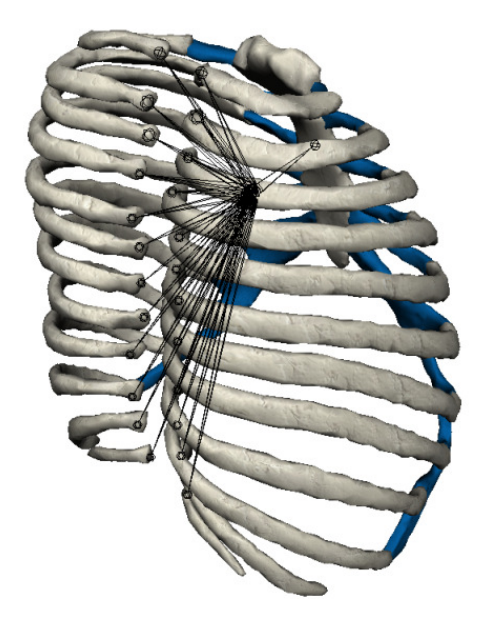

*Figura 7.17. Esqueleto en las Costillas* 

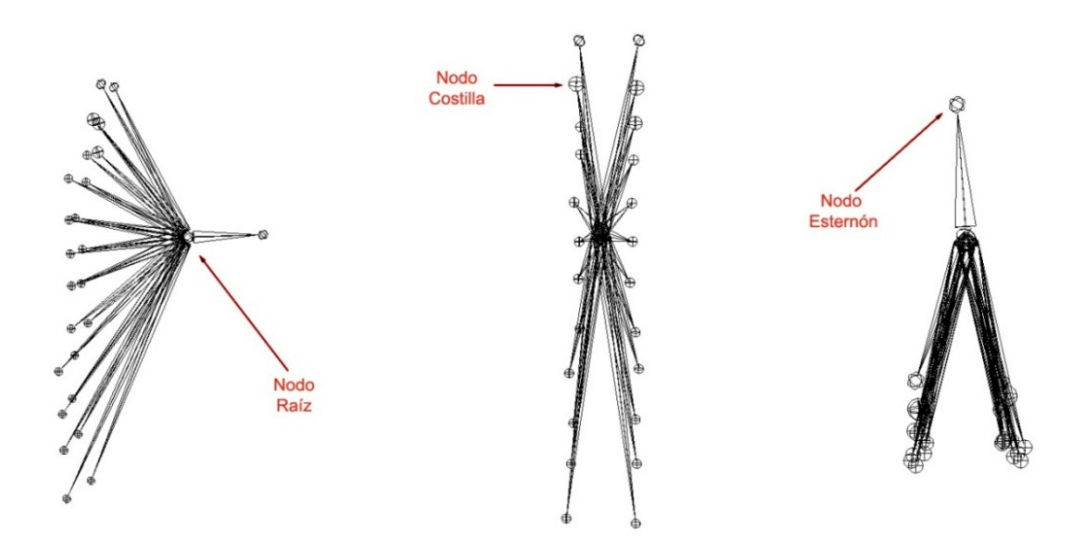

*Figura 7.18. Jerarquización de nodos en el esqueleto de las costillas* 

En la siguiente figura se ilustra el tipo de esqueleto implementado para las animaciones del par de músculos intercostales externos e internos.

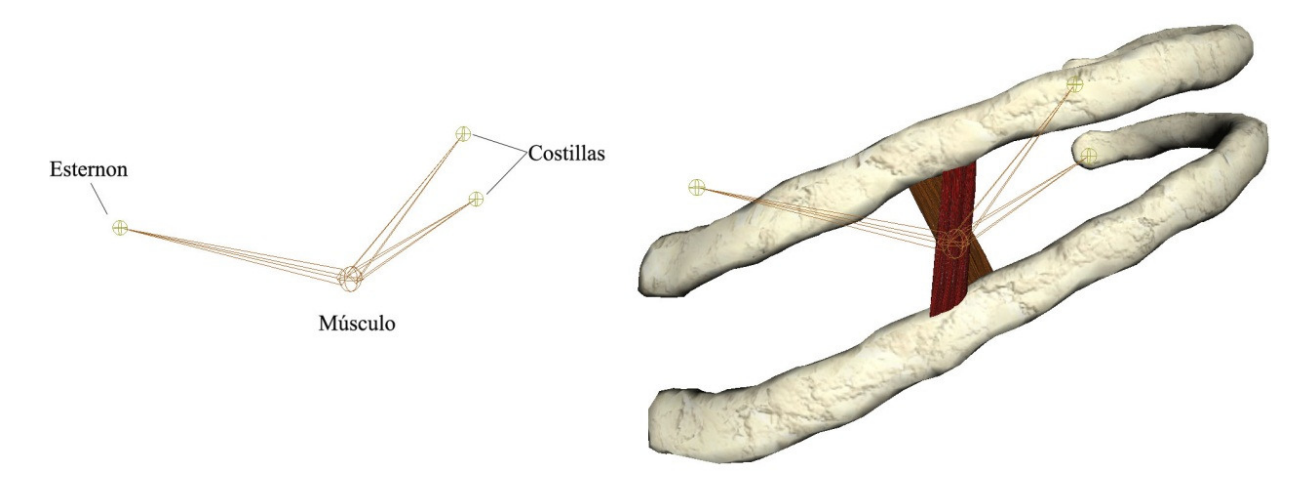

*Figura 7.19. Esqueleto de los músculos intercostales*

# **7.3.1.2 Resultados**

Siguiendo los movimientos anatómicos descritos en uno de los capítulos anteriores y con la implementación de los esqueletos en Maya, se logró simular el movimiento de las costillas, esternón, cartílago y músculos en la inspiración y espiración. El movimiento de los músculos intercostales fue adaptado a los cambios de las costillas y esternón, realizando deformaciones por medio del esqueleto. En la figura7.20 se pueden observar Las modificaciones en la animación.

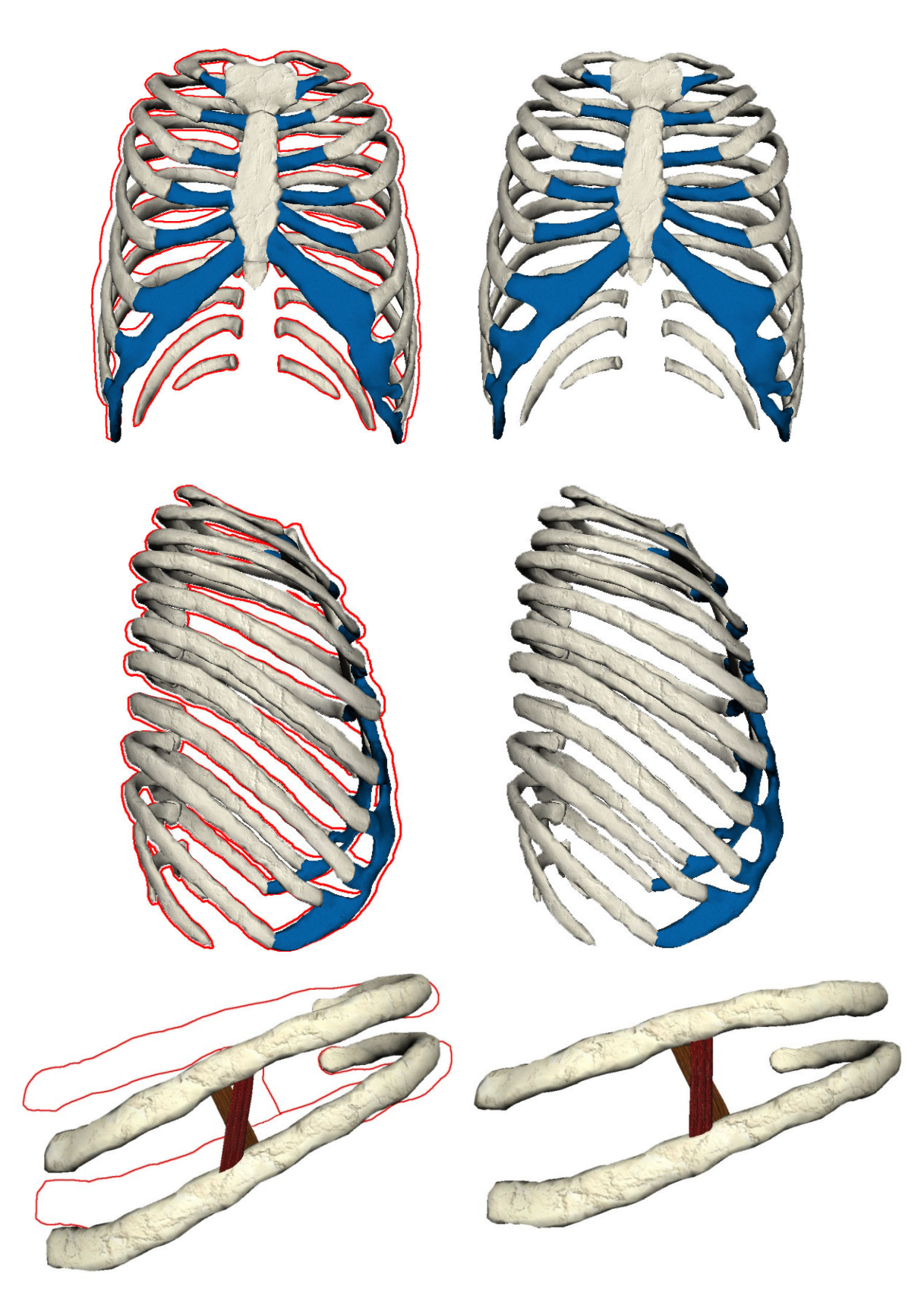

*Figura 7.20. Incremento de Volumen en la Caja Torácica y Animación de los músculos.* 

# **7.3.2 Animación de la Columna, las Vértebras y los Discos Intervertebrales**

# **7.3.2.1 Deformaciones<sup>16</sup>**

Las animaciones de los discos intervertebrales no cuentan con esqueleto, esto debido a que son muy pocos los objetos que son manipulados y los movimientos descritos por estos son muy simples.

Los cambios de estado en las vértebras y los discos intervertebrales fueron realizados por medio de rotaciones, traslaciones, escalamiento y deformaciones no lineales aplicadas sobre los mismos objetos.

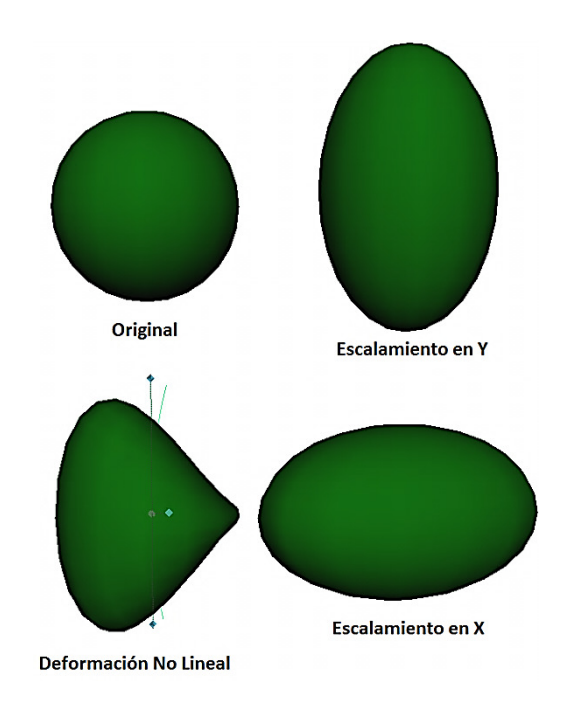

*Figura 7.21. Tipos de deformaciones Usadas* 

 $\overline{\phantom{a}}$ 

*<sup>16</sup> Los deformadores son herramientas dentro del entorno de Maya que manipulan elementos de una geometría. Estos objetos cuentan con una estructura definida por puntos de control (Vértices, polígonos o mallas).* 

El tipo de deformación utilizada para las los discos intervertebrales en los movimientos de comprensión axial asimétrica fue no lineal ya que con esta se logró una deformación a lo largo de un arco modificando así los vértices del objeto, simulando la comprensión de solo uno de los lados del disco.

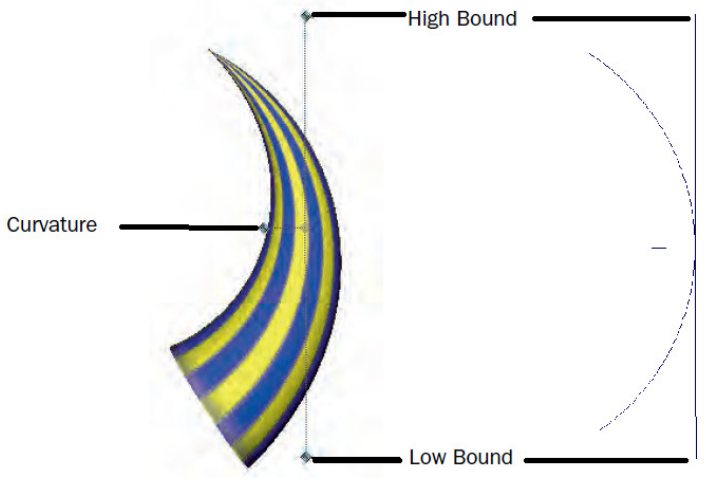

*Figura 7.22. Ejemplo de Deformación no lineal* 

Para la animación de la columna con los cartílagos se utilizó otra deformación no lineal, pero esta vez deformándose todos los objetos como un mismo elemento, en otras palabras, todos los objetos seguían una misma curvatura, lo único que se modificaba era el low Bond (límite de baja) y el Hight Bound (límite de alta).

#### **7.3.2.2 Resultados**

Las animaciones generadas en Maya representan las reacciones de los discos intervertebrales ante el movimiento de las vértebras (compresión y elongación), esto con el fin de poder observar los cambios y tener una mejor comprensión de los movimientos que se ocurren dentro del disco intervertebral.

Los movimientos de elongación y comprensión axial simétrica fueron representados por un escalamiento en el eje "y", mientras que las compresiones asimétricas fueron realizadas por medio de una deformación no lineal.

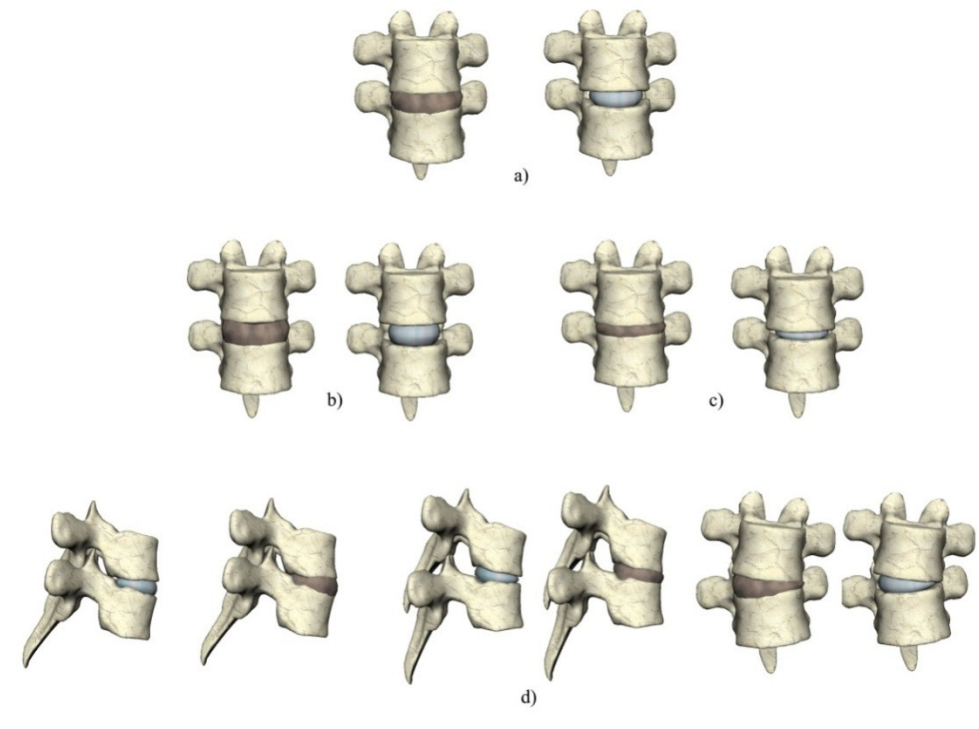

*Figura 7.23. Cambios de estado en las animaciones de las vértebras y los discos intervertebrales a) Estático b) Elongación Axial c) Compresión Axial d) Compresión Axial asimétrica* 

A continuación se muestran los cambios de estado en la columna vertebral, los movimientos de la columna son referentes a una Flexión lateral o inclinación, flexo extensión y Rotación o giro.

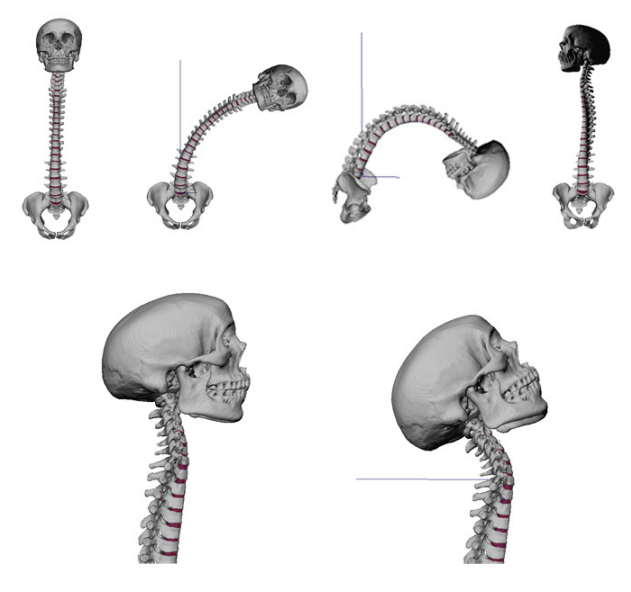

*Figura 7.24. Cambios de estado en las animaciones de la columna completa* 

#### **7.4 Presentaciones del Proyecto**

Ya generado en su totalidad el material (modelos, videos y animaciones), se realizan presentaciones tanto en la sala Ixtli como en el auditorio de la facultad de medicina, el cual cuenta con un sistema de visualización por polarización.

Dentro de la clase, se presenta un pequeño demo donde parte por parte se van uniendo los huesos y los movimientos de estos, con el fin de que el alumno pueda relacionar cada elemento con el resultado final. Así mismo sirve de guía para que el maestro pueda llevar la exposición de la clase.

Para los demos se implementa Amira, utilizando la herramienta DemoMaker, con la cual es posible controlar el momento en el que se visualiza algún objeto. Los cambios (traslaciones y rotaciones) que se llevan a cabo y los seguimientos de la cámara.

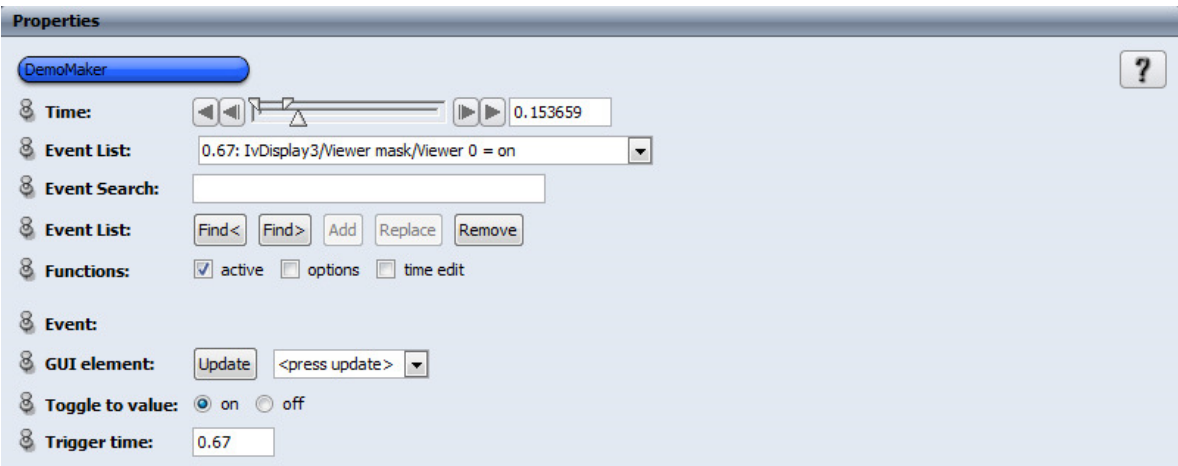

*Figura 7.25. Captura de pantalla del módulo DemoMaker de Amira.*

Dentro de las propiedades del DemoMaker se puede controlar la duración de la animación, el incremento de tiempo de la misma, así como agregar nuevos eventos o modificar los ya establecidos. A su vez es posible agregar elementos nuevos dentro de la Alberca de Elementos para su animación en el Demo.

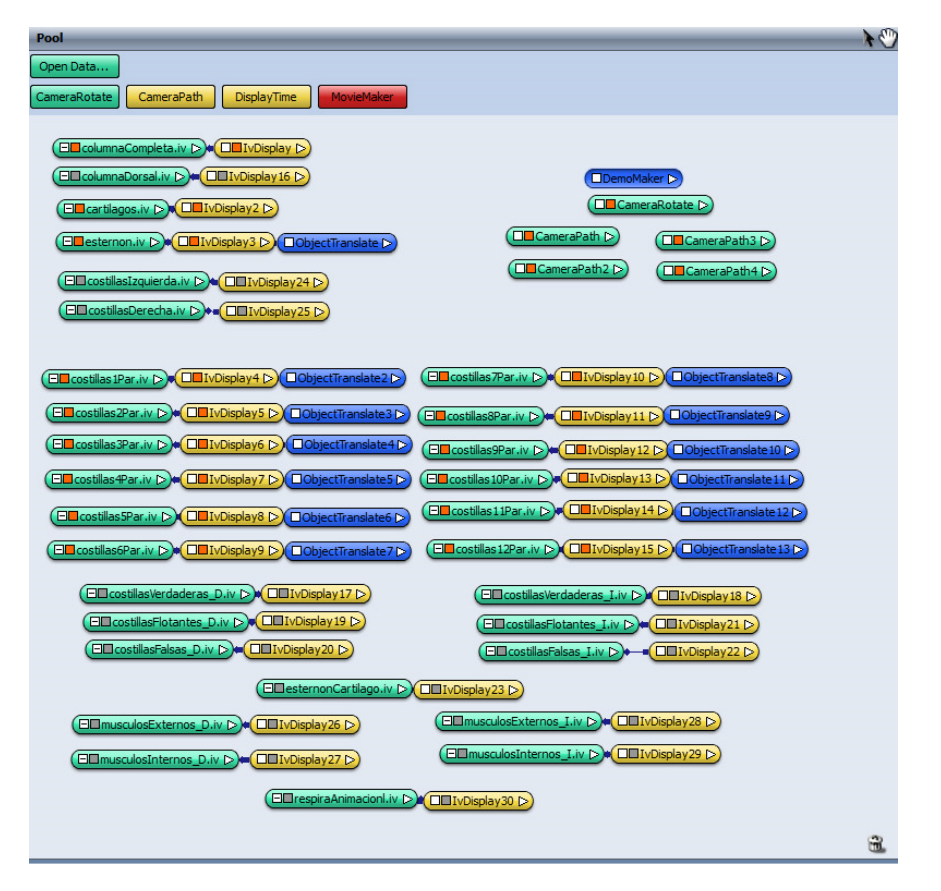

*Figura 7.26. Red utilizada para el demo en Amira. Los iconos verdes representan los objetos, los amarillos las visualizaciones de los mismos y los azules las traslaciones o rotaciones.*
# **8. Resultados obtenidos a partir de una clase empleando el material generado**

Una vez terminado el demo, fue presentado a los alumnos de los grupos de anatomía de la Facultad de Medicina, esto con la finalidad de comprobar el aprovechamiento del material generado. Se realizaron dos exámenes por alumno para poder comparar el aprendizaje en general, uno antes y otro después de la demostración; a continuación se encuentra un pequeño análisis estadístico para poder comprobar la utilidad del material y así cumplir uno de los objetivos principales de esta tesina.

Las calificaciones de los alumnos antes de presentarles el material tuvieron un promedio de 5.6 con una desviación estándar de 2.61; mientras que las calificaciones obtenidas después de la clase con el material lograron un promedio de 8.0 con una desviación estándar de 2.06.

Para comparar las calificaciones de ambos grupos, se realizó una prueba t de student la cual puede utilizarse para determinar si las medias de dos muestras son iguales.

Las hipótesis que se tomaron fueron las siguientes:

• Hipótesis nula: No existen diferencias significativas entre las calificaciones de los exámenes aplicados antes de la clase a los aplicados después.

$$
H_0: \mu_1 - \mu_2 \ge 0
$$

• Hipótesis experimental: Existen diferencias significativas entre las calificaciones de los exámenes aplicados antes de la clase a los aplicados después de la clase.

$$
H_1: \mu_1 - \mu_2 < 0
$$

Para el nivel de error tipo uno o alpha se utilizó el 5% es decir 0.05

Se encontró que  $t = -7.14$   $y p = 9x10^{-16}$ . Por lo que se puede observar que existe una diferencia significativa entre los dos grupos de calificaciones. Además de que la hipótesis nula es rechazada.

A continuación de muestran los datos obtenidos de la prueba t:

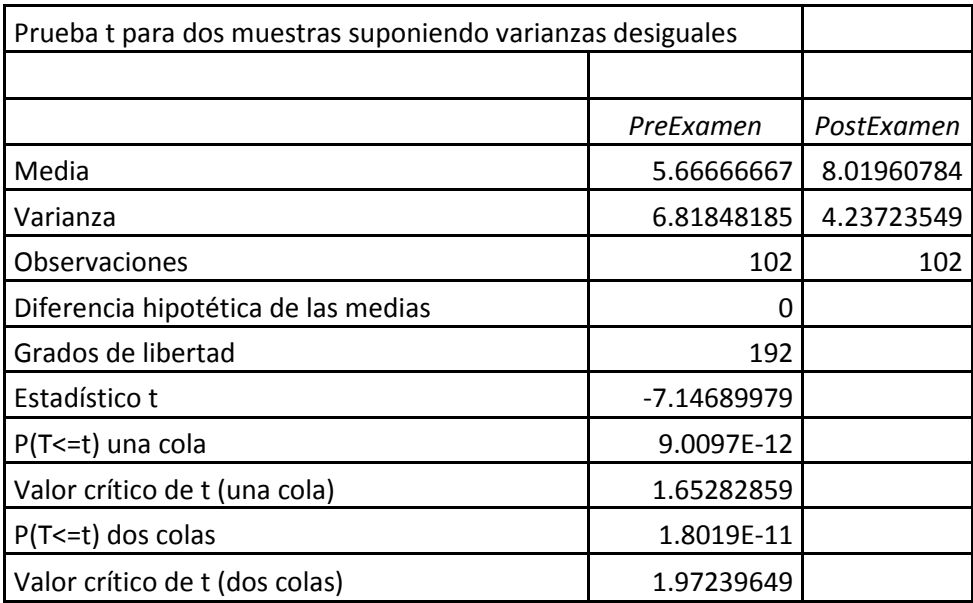

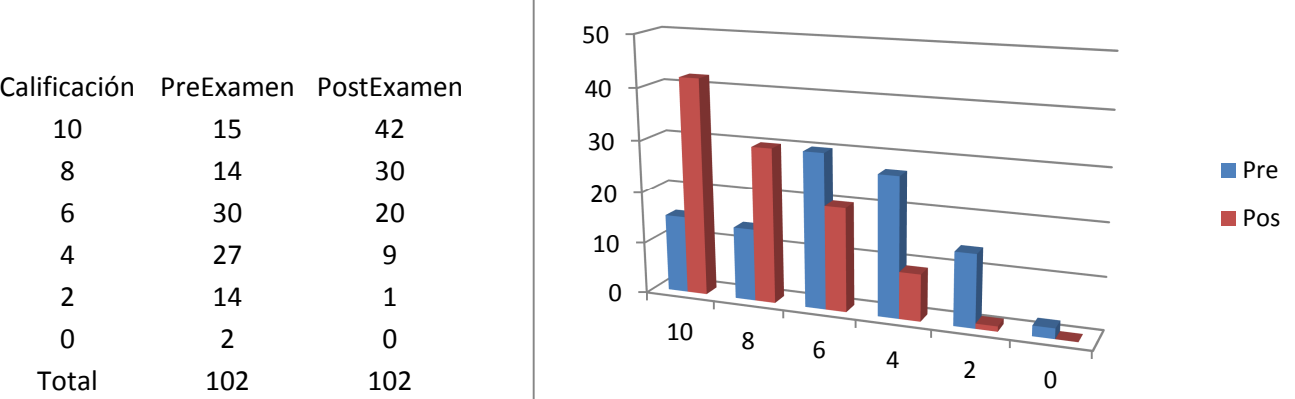

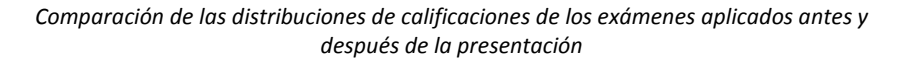

Partiendo de la gráfica se puede concluir que el material cumple con el objetivo ya que se obtuvo una mejora en el promedio de las calificaciones de los exámenes aplicados al finalizar la clase logrando un mejor entendimiento de los temas de anatomía presentados.

# **Conclusiones y Trabajo Futuro**

Durante el desarrollo de este proyecto se pudieron aplicar conocimientos que fueron adquiridos durante la carrera de Ingeniería en Computación, en el módulo de Computación Grafica y Sistemas Inteligentes. Generando material didáctico que servirá como contribución al proceso deaprendizaje de anatomía en la Facultad de Medicina de la UNAM.

Uno de los mayores avances que se ha tenido en los últimos años en las tecnologías computacionales es la creación de sistemas tridimensionales y de realidad virtual los cuales se asemejan cada vez más y más a la realidad, no solo en la manera de ser percibida sino también en la forma en la que los objetos empleados responden a las acciones del usuario. La representación tridimensional, ya sea mediante la interacción de los objetos o por la visualización de imágenes, es un recurso de gran utilidad que permite un mejor análisis y comprensión de estructuras complejas, en el área de la medicina ha ayudado en el diagnóstico de enfermedades y particularmente en este proyecto en la enseñanza y formación de futuros médicos.

El proyecto de Parrilla Costal y Discos Intervertebrales completa el esqueleto humano, por lo que podría realizarse un demo del sistema óseo, pero a su vez es un fragmento de los trabajos que se están realizando dentro del Centro de Enseñanza y Adiestramiento Quirúrgico de la Facultad de Medicina, los cuales se complementan entre sí. En esta tesina se describió la realización de una herramienta auxiliar para poder estudiar tanto la composición de los huesos y cartílagos en el tórax, como el movimiento de estos en la respiración y eldesplazamiento de los discos intervertebrales ante una acción, posteriormente el demo fue presentado a alumnos de la Faculta de Medicina obteniendo un resultado satisfactorio en la enseñanza de estos temas, por lo que se puede decir que los objetivos del proyecto han sido cumplidos satisfactoriamente.

En cuanto a trabajo futuro, se completara la biomecánica respiratoria y se seguirán generando modelos tridimensionales, animaciones, videos e imágenes, buscando siempre la manera más adecuada de generar material de este tipo, ya sea con el uso de nuevas herramientas o de estudios radiológicos, promoviendo entre la comunidad universitaria el uso de nuevas formas de aprendizaje.

Se espera que con estos proyectos se abra un nuevo tipo de enseñanza, la cual sea más didáctica y en parte más económica, ya que al tener sistemas de realidad virtual basados en partes reales de un cuerpo humano no sería tanta la necesidad de experimentar en un cadáver o con animales vivos dentro de un quirófano.

## **Glosario de Términos**

**Gantry.-**Lugar físico donde es introducido el paciente para su examen. En él se encuentran, el tubo de rayos X, el colimador, los detectores, el DAS y todo el conjunto mecánico necesario para realizar el movimiento asociado con la exploración

**Discretización.-** Proceso de convertir dimensiones físicas a lenguaje binarios de ceros y unos, para su tratamiento en una computadora, puede ser aplicado a cualquier tipo de información, ya sea gráfica, de audio, video, video en movimiento, etcétera.

**Rendering.-** Proceso de convertir datos gráficos en una imagen.

**Radianza.-** Referencia a la densidad de energía de los fotones en un punto en particular en una dirección dada, o más precisamente es energía por unidad de área en un Angulo sólido y se mide en unidades de Watt por metro por stereoradian.

**Píxel.-** Un píxel o pixel, plural píxeles (acrónimo del inglés picture element, "elemento de imagen") es la menor unidad homogénea en color que forma parte de una imagen digital, ya sea esta una fotografía, un fotograma de vídeo o un gráfico .

**Vóxel.-** Del inglés volumetric pixel, es la unidad cúbica que compone un objeto tridimensional. Constituye la unidad mínima procesable de una matriztridimensional y es, por tanto, el equivalente del píxel en un objeto 3D.

**Aliasing.-** Termino empleado para denotar la pérdida de datos después de un proceso o transferencia de información. En la imagen digital el aliasing redunda en la pérdida de calidad o, en imágenes digitales de poca profundidad de pixel, genera algunas veces el efecto de escalera o línea dentada, que se ve sobre todo en las líneas curvas u oblicuas.

**Ruido.-** Se denota por ruido cualquier entidad en las imágenes, datos o resultados intermedios que no son interesantes para la computación que se pretende llevar a cabo. Señal extraña que impide o dificulta una comunicación.

**Frecuencia de Nyquist.-** Es la frecuencia máxima de la que se puede tomar muestras.

**Fotograma.-** Se denomina fotograma a cada una de las individuales.

**Raquis.-** Eje óseo constituido por el conjunto de las vértebras entre la base del cráneo y la pelvis.

**Sprites.-** Son de un tipo de mapa de bits dibujados en la pantalla de ordenador por hardware gráfico especializado sin cálculos adicionales de la CPU.

**Mediastino.-** El mediastino es el compartimento anatómico extrapleural situado en el centro del tórax, entre los pulmones derecho e izquierdo, por detrás del esternón y las uniones condrocostales y por delante de las vértebrasy región posterior de las costillas..

**Articulaciones Sinoviales.-** Las articulaciones sinoviales son aquellas que permiten realizar movimientos.

**DICOM.**El estándar DICOM (Digital Imaging and Communications in Medicine) fue creado por ACR (American College of Radiology) y NEMA (National Electrical Manufacturers Association), es un protocolo no propietario para el intercambio de información médica. Define un formato de imagen digital y una estructura de archivo para las imágenes e información asociada. DICOM específicamente describe:

- a) El contenido de la información, incluyendo la estructura y codificación.
- b) Servicios DICOM para la administración de la información.
- c) Protocolo de mensajería.

**Formato VRLM (.wrl).**VRLM (Virtual Reality Modeling Language o Lenguaje de modelación de realidad virtual) fue creado con el objetivo de realizar escenas y modelos vectoriales en 3D con las que el usuario pudiera tener cierta interacción. VRML trabaja con nodos con los que es posible construir objetos 3D, crear luces, aplicar texturas a los objetos, asociar ficheros de audio a determinados sucesos o utilizarlos como sonido de fondo, detectar la proximidad de un objeto a otro, etc.

**OBJ [M23].**El formato Wavefront OBJ es un estándar de almacenamiento e intercambio de datos 3D. Fue desarrollado por Wavefront Technologies, y actualmente es compatible con casi todas las aplicaciones 3D más importantes.

Los archivos de objeto pueden encontrarse en ASCII (.obj) o en formato binario (.mod). El formato OBJ representa la solo la geometría 3D y puede contener la posición de cada vértice, las coordenadas de textura de vértices, normales, las caras que hacen que cada polígono definido como una lista de vértices, las normales de los vértices, entre otros.

# **Cuestionarios**

### **Evaluación Pre**

1. La unión entre el cuerpo y el manubrio esternal forma:

- **a. Angulo esternal**
- b. Articulación costoesternal
- c. Articulación condrocondral
- d. Articulación esternoclavicular
- e.

2. Con que estructura de la costilla se articula el proceso transverso vertebral

- a. Cabeza
- b. Cuello
- **c. Tubérculo costal**
- d. Cartílago costal

3. Una línea transversal que pasa entre los cuerpos vertebrales T4-T5 se proyecta en el esternón en:

- a. Manubrio esternal
- **b. Angulo esternal**
- c. Cuerpo esternal
- d. Proceso xifoideo

4. Una característica distintiva de la primera costilla es:

- a. Presenta una cara superolateral y otra inferomedial
- b. Se articula con un solo cuerpo vertebral
- c. Presenta una cara anterior y una posterior
- **d. Presenta una cara superior y otra inferior**
- 5. La vena-arteria-nervio que conforman el paquete neurovascular costal se localiza en:

#### **a. Borde costal inferior**

- b. Borde costal superior
- c. Cara interior
- d. Cara posterior

## **Evaluación Post**

1. El Angulo esternal se forma de la unión entre el cuerpo y el:

- a. Proceso xifoides
- **b. Manubrio esternal**
- c. Cartílagos costales 8-10
- d. Extremo medial de la clavícula

2. La articulación del tubérculo costal se reaiza con:

- a. Cuerpo vertebral
- b. Proceso espinal
- **c. Proceso transverso**
- d. Lamina vertebral
- 3. Al proyectar una línea transversal del ángulo esternal a la columna incidiría entre:
	- a. T1-T2
	- b. T2-T3
	- c. T3-T4
	- **d. T4-T5**

4. La costilla que tiene cara superior e inferior es:

- **a. Primera**
- b. Segunda
- c. Séptima
- d. Doceava
- 5. El paquete neurovascular de arriba abajo se forma por:
	- a. Arteria-vena-nervio
	- **b. Vena-arteria-nervio**
	- c. Nervio-arteria-vena
	- d. Nervio-vena-arteria

# **Índice de figuras y Tablas**

#### **CAPITULO 1**

Figura 1.3.Definición de los planos axiales, sagital y coronal. Imagen tomada del sitio SciELO España. <http://scielo.isciii.es/scielo.php?script=sci\_arttext&pid=S1138-123X2006000300003> Figura 1.6. 1ra generación de escáneres TC. Imagen Tomada del sitio TSID.net<http://www.tsid.net/tac/fundamentos.htm> Figura 1.7. Segunda generación escáneres TC. Imagen Tomada del sitio TSID.net<http://www.tsid.net/tac/fundamentos.htm> Figura 1.8. Tercera generación de escáneres TC. Imagen Tomada del sitio TSID.net<http://www.tsid.net/tac/fundamentos.htm> Figura 1.9. Cuarta generación de escáneres TC.Imagen Tomada del sitio TSID.net<http://www.tsid.net/tac/fundamentos.htm> Tabla 1.1. Escala Hounsfield. Tabla tomada del sitio BIOINGENIERIA On the Net<http://www.bioingenieros.com/bio-maquinas/tomografia/index.htm?generaciones.htm&1>

### **CAPITULO 2**

Figura 2.1 Representación de una imagen en forma de matriz <http://www.mathworks.com/>

Figura 2.2 Ejemplo de matriz en Pixeles. Imagen tomada de MatlabWorks

<http://www.mathworks.com/>

Figura 2.3. Histograma para los niveles de intensidad de una imagen<histograma para los niveles de intensidad de una imagen>

Figura 2.4 Imagen tomográfica sin brillo e imagen con realce de brillo

Figura 2.5 Imagen tomográfica original y negativo de la imagen

#### **CAPITULO 3**

Figura 3.1 Representación de un pixel y un vóxel. Imagen tomada del sitio de la Universidad de Humbold<http://edoc.hu-berlin.de/>

Figura 3.2. Representación de la técnica Ray-Casting.

Figura 3.3. Volume Rendering basado en texturas

Figura 3.4. Cubo con vértices definidos por Vóxeles

Figura 3.5. Intersección de una isosuperficie y un vóxel

Figura 3.6 Posibles Configuraciones del algoritmo Marching Cubes. Imagen tomada del sitio

Scientific Library<http://www.scientificlib.com/en/ComputerGraphics/MarchingCubes.html>

### **CAPITULO 4**

Figura 4.1. Portada de la Película TRON

Figura 4.2. Ejemplo de animación por fotograma a fotograma

Figura 4.3. Sprite de Personaje de Videojuego (Megaman)

Figura 4.4. Personaje con Esqueleto. Imagen tomada de la guía de usuario Autodesk Maya.

<http://download.autodesk.com/us/maya/2009help/index.html?url=CSS\_What\_are\_skeletons.ht m,topicNumber=d0e310667>

#### **CAPITULO 5**

Figura 5.1. Visión esquemática lateral de la columna vertebral. Imagen tomada del libro de Keith L. Moore, Arthur F. Dalley ll, "Anatomía con OrientaciónClínica", 2007, p.441.

Figura 5.2 Movimientos de las vértebras y el núcleo pulposo. Imagen tomada del libro de A. I. Kapandji "Fisiología Articular 3. Tronco y Raquis", 2007. p33

Figura 5.3. Vista de los movimientos del anillo intervertebral y las vértebras. Imagen tomada del libro de A. I. Kapandji "Fisiología Articular 3. Tronco y Raquis", 2007. p43

Figura 5.4. Tórax Humano. Imagen tomada del sitio Gray's Anatomy of the Human Body<https://education.yahoo.com/reference/gray/>

Figura 5.5. Esquema de las Partes de una Costilla. Imagen tomada del sitio Nuestro Esqueleto<http://sobrenuestroesqueleto.blogspot.mx/2012/11/tronco-caja-toracicacostillas.html>

Figura 5.6. Clasificación de las Costillas.Imagen tomada del sitio Wikimedia.

<http://upload.wikimedia.org/wikipedia/commons/2/27/Costillas.png>

Figura 5.7 Esternón con cartílagos costales. Imagen tomada del sitio tecnoedu. <http://www.tecnoedu.com/>

Figura 5.8. Partes del esternón. Imagen tomada del sitio Anatomía Humana.

<http://unefaanatomia.blogspot.mx/2008/04/esqueleto-axil-hioides-columna.html>

Figura 5.9. Ubicación de los músculos intercostales. Imagen tomada del sitio Guía de Músculos. <http://www.musculos.org>

Figura 5.10. Fases de la respiración. Imagen tomada del sitio Educación Física 1° BTO.

<http://educacionfisica1btosyd.wikispaces.com/file/view/20070417klpcnavid\_92.Ees.SCO.png/13 3196651/667x471/20070417klpcnavid\_92.Ees.SCO.png>

Figura 5.11. Etapas de la Respiración, Incremento del Volumen en la caja Torácica. Imagen toma del sitio Estrucplan On Line.

<http://www.estrucplan.com.ar/Producciones/imprimir.asp?IdEntrega=60>

Figura 5.12. Esquema de las Articulaciones Costovertebrales. Imagen tomada del libro de Richard

L. Drake, Wayne Vogl, Adam W. M. Mitchell, "Gray, Anatomía para estudiantes", 2005. p.123

#### **CAPITULO 6**

Figura 6.1. Costillas 3D en versión anaglífica y lentes anáglifos

Figura 6.2. Sistema de polarización para una visualización 3d y gafas para el sistema.

Figura 6.3. Gafas de Obturación 3D

Figura 6.4. Logo Sala de Visualización Ixtli

Figura 6.5. Computadora Onyx

Figura 6.6. Plano de la sala Ixtli

#### **CAPITULO 7**

Figura 7.1. Captura de pantalla del entorno Amira

Figura 7.2. Visualización de la pila de imágenes DICOM por el método de representación directa Texture Mapping 2D

Figura 7.3. Visualización de la pila de imágenes por el método de representación directa Texture Mapping 3D

Figura 7.4 Umbralización y recortes de las imágenes

Figura 7.5. Isosuperficie generada en Amira (algoritmo Merching cubes)

Figura 7.6. Visualización de los huesos con eliminar el ruido

Figura 7.7. Elementos reconstruidos en maya

Figura 7.8. Elementos Aislados

Figura 7.9. Clasificación de las costillas en los modelos

Figura 7.10. Reconstrucción Completa de las Costillas

Figura 7.11. Texturas Implementadas para la texturización de las costillas, columna y cartílago

Figura 7.12. Texturas implementas

Figura 7.13. Costillas y músculos texturizados.

Figura 7.14. Par de músculos creados para simular los movimientos en la respiración

Figura 7.15. Discos Intervertebrales modelados en la columna vertebral completa y en dos vértebras separadas

Figura 7.16. Disco Intervertebral modelado y texturizado para el demo.

Figura 7.17. Esqueleto en las Costillas

Figura 7.18. Jerarquización de nodos en el esqueleto de las costillas

Figura 7.19. Esqueleto de los músculos intercostales

Figura 7.20. Incremento de Volumen en la Caja Torácica y Animación de los músculos.

Figura 7.21. Tipos de deformaciones Usadas

Figura 7.22. Ejemplo de Deformación no lineal. Imagen tomada de la guía de usuario Autodesk Maya.

<ttp://download.autodesk.com/us/maya/2009help/index.html?url=CSS\_What\_are\_skeletons.htm ,topicNumber=d0e310667>

Figura 7.23. Cambios de estado en las animaciones de las vértebras y los discos intervertebrales

Figura 7.24. Cambios de estado en las animaciones de la columna completa

Figura 7.25. Captura de pantalla del módulo DemoMaker de Amira.

Figura 7.26. Red utilizada para el demo en Amira. Los iconos verdes representan los objetos, los amarillos las visualizaciones de los mismos y los azules las traslaciones o rotaciones.

# **Referencias**

#### **Bibliografía:**

- [1] AzrielRosenfeld and Avinash C. KaK. Digital Picture Processing. AcademicPress, 1982.
- [2] Peter Shirley. Fundamentals of Computer Graphics. Sales 2005
- [3] Otsu N., A threshold selection Method from graylevel histograms, IEEE transactions on Systems, Man, and Cybernetics.
- [4] Rafael R. F., Notas del Curso: Procesamiento de Imágenes Digitales, FCC, BUAP, Verano del 2006
- [5] Sahoo, P.K.; Soltani, S.; Wong, A.K.C. A survey of thresholding techniques. Computer Vision, Graphics' and Image Processing: vol 41.
- [6] R.C. González, R.E. Woods, Digital Image Processing, Addison-Wesley 1993.
- [7] Jain, A. K. (1989). "Fundamentals of digital image processing". Prentice Hall.
- [8] J.S. Lee, Digital image enhancement and noise filtering by using local stadistics, IEEE Trans. Pattern Anal. Machine Intell.
- [9] Cho, Zang-Hee; Jones, Joie P; Singh, Manbir, Foundations of medical imaging, Ed. John Wiley&Sons, Inc, 1993.
- [10] SEERAM, ComputedTomography: Physicalprinciples, clinicalapplications and quality control, Ed. W.B. Saunders Company, 1994.
- [11] Rudiger Westermann and Bernd Sevenich. Accelerated volume ray-casting using textureRudigermapping. IEEE Visualization 2001, 2001.
- [12] Hege Hans-Christian, HöllererTobias y StallingDetlev. "Volume Rendering MathematicalModels and AlgorithmicAspects" , 1993.
- [13] Preim, Bernhard, Bartz, Dirk, Visualization in Medicine, Morgan KaufmannPublishers, 2007.
- [14] P.G. Lacroute "Fast Volume rendering using a shear-warpfactorixation of the viewingtransformation, TechnicalReport TR-95-678". StandfordUniversity, 1995.
- [15] Porter T. &Duff T., "Compositing Digital Images, Computer Graphics (SIGGRSPH '84 Proceedings)" Vol.18. 1984.
- [16] Reinhard Erik, Stark Michael, Shirley Peter &Ferwerda James, "PhotographicToneReproduction for Digital Images", 2000.
- [17] F. Lekien& J. Mardsen, Tricubicinterpolation in threedimensions, Princeton University, U.S.A. 2005
- [18] Engel, K.; Hadwiger, M.; Kniss, J. M.; Lefohn, A. E.; Salama, C. R.; Weiskopf, D. Realtime volume graphics. In ACM SIGGRAPH 2004 Course Notes. ACM Press, New York, NY, 29. 2004
- [19] Richard L. Drake, Wayne Vogl, Adam W. M. Mitchell, "Gray, Anatomía para estudiantes", 2005
- [20] R. M. H. McMinn, R.T. Hutchings, "Atlas a Color de Anatomía Humana", 1977.
- [21] Keith L. Moore, Arthur F. Dalley ll, "Anatomía con OrientationClinical", 2007.
- [22] A. I. Kapandji "Fisiología Articular 3. Tronco y Raquis", 2007
- [23] Ben Pansky , "Anatomía Humana", 1998
- [24] Mc. Kinley Michael, "The GameAnimator's Guide to Maya", 2006
- [25] Webster Chris, "Técnicas de animación", Anaya Multimedia ,2006
- [26] A. Watt, M. Watt, "AdvancedAnimation and Rendering Techniques: Theory and Practice", Addison Wesley, 1992

[27] Maestri G., "Creación de personajes animados", Anaya Multimedia, 2000

- [28] Rick Parent, "Computer Animation, Algorithms and Techinques", Morgan KaufmannPublishers, 2002
- [29] Diego Levis "¿Qué es la realidad virtual?", 1996
- [30] Rick Parent, "Computer Animation, Algorithms and Techniques", Morgan KaufmannPublishers, 2002

#### **Mesografía:**

- [M1] Tomografía Axial Computada
- http://www.bioingenieros.com/biomaquinas/tomografia/index.htm?generaciones.htm&1 [M2] MatlabWorks
	- http://www.mathworks.com/
- [M3] Aliasing
	- http://jaguar.edu.co/z\_aprendizaje/tutoriales/imagenDigital/aliasing.php
- [M4] Frecuencia Nyquist
- http://www.dliengineering.com/vibman-spanish/frecuencianyquist1.htm [M5] Raquis
- http://www.infovisual.info/03/021\_es.html
- [M6] Persistencia de la Visión http://redescolar.ilce.edu.mx/educontinua/arte/luces\_de\_la\_ciudad/Memorias/cine/per sistencia.htm
- [M7] Costillas
	- http://es.wikipedia.org/wiki/Costilla
- [M8] Gray's Anatomy
	- http://education.yahoo.com/reference/gray/
- [M10] Anatomía del Sistema respiratorio
	- http://www.arturosoria.com/fisioterapia/art/anatomia\_sr.asp?pag=2
- [M11] Sprites
	- http://es.wikipedia.org/wiki/Sprite\_%28videojuegos%29
- [M12] Sistemas Viscerales
	- http://html.rincondelvago.com/sistemas-viscerales.html
- [M13] Mediastino
	- http://es.wikipedia.org/wiki/Mediastino
- [M14] TLC
	- http://es.wikipedia.org/wiki/Tcl
- [M15] Autodesk Maya

http://download.autodesk.com/us/maya/2010help/index.html

- [M16] Realidad Virtual
	- http://ligwww.epfl.ch/
- [M17] Sala Ixtli

```
http://www.revista.unam.mx/vol.6/num12/art123/dic_art123.pdf
```
- [M18] Pixel
	- http://es.wikipedia.org/wiki/P%C3%ADxel
- [M19] Voxel
	- http://es.wikipedia.org/wiki/V%C3%B3xel
- [M20] DICOM
	- http://www.revistaesalud.com/index.php/revistaesalud/article/view/266/598
- [M21] VRLM
	- http://www.jimenez-ruiz.es/ernesto/II/VRML/vrml.html#biblio
- [M22] VRLM
	- www.udistrital.edu.co/oldpwi/

[M23] Objects Files (.obj)

http://paulbourke.net/dataformats/obj/

[M24] Wavefront .obj file http://en.wikipedia.org/wiki/Wavefront\_.obj\_file